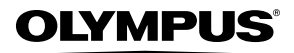

#### **FOTOCAMERA DIGITALE**

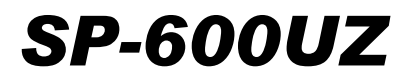

## **Manuale d'uso**

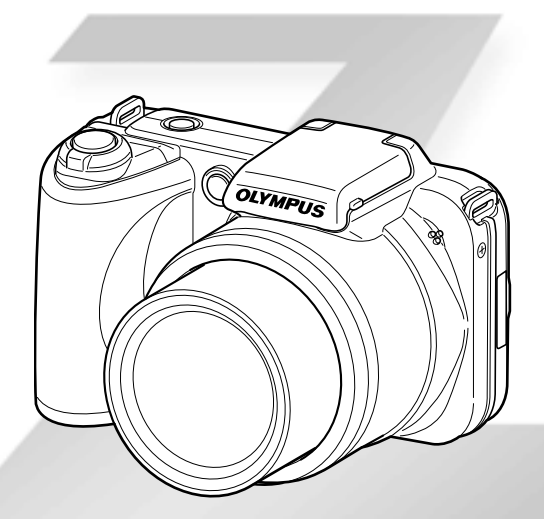

- ● Vi ringraziamo per aver acquistato una fotocamera digitale Olympus. Prima di iniziare ad usare la vostra fotocamera, leggete attentamente queste istruzioni per ottenere i migliori risultati e per una maggior durata della macchina. Conservate il manuale in un posto sicuro per futuro riferimento.
- ● Il software e il file PDF del manuale d'uso sono nella memoria interna della fotocamera.
- ● Prima di fare fotografie importanti, vi consigliamo di scattare alcune fotografie di prova, per acquisire familiarità con la macchina.
- ● Allo scopo del costante miglioramento dei prodotti, Olympus si riserva il diritto di aggiornare o modificare le informazioni contenute nel presente manuale.

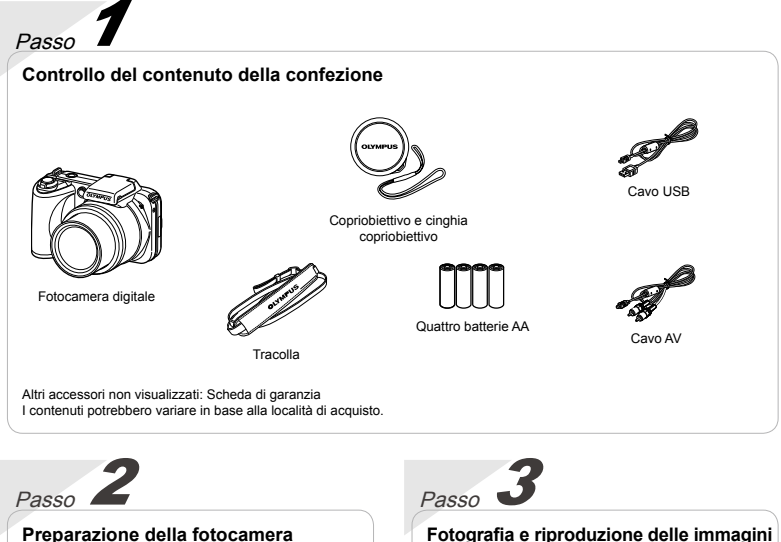

«Preparazione della fotocamera» (P. 10)

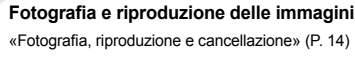

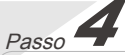

**Uso della fotocamera**

«Impostazioni fotocamera» (P. 3)

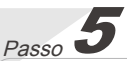

#### **Stampa**

«Stampa diretta (PictBridge)» (P. 46)

#### «Prenotazioni di stampa (DPOF)» (P. 49)

## Sommario

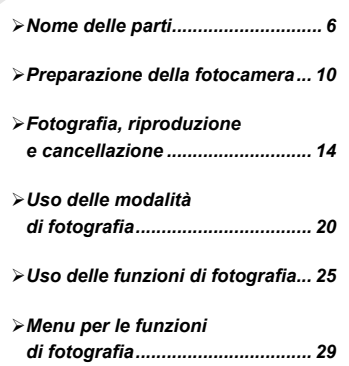

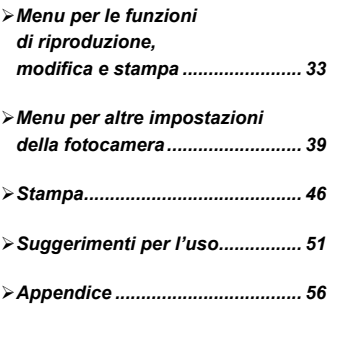

## Impostazioni fotocamera

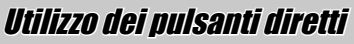

Potete accedere alle funzioni più utilizzate mediante i pulsanti diretti.

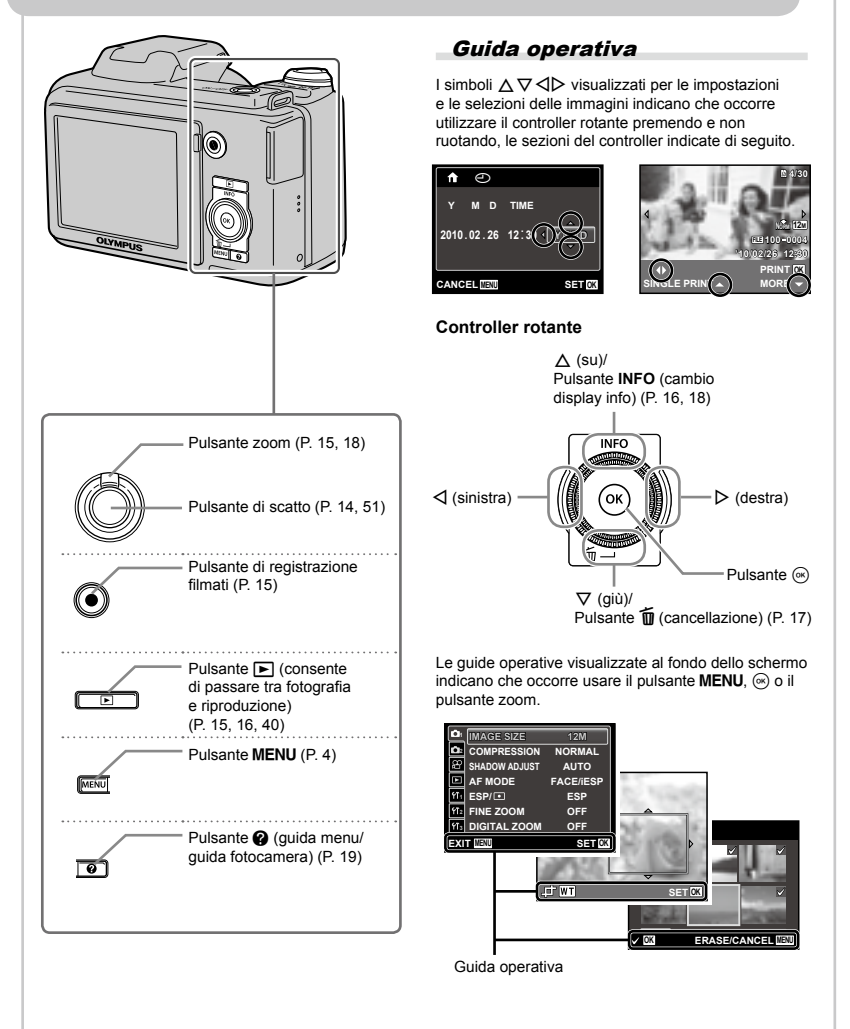

## Uso del menu

Utilizzate il menu per modificare le impostazioni della fotocamera, come la modalità di fotografia.

Premete il pulsante MENU per visualizzare il menu delle funzioni. Potete utilizzare il menu delle funzioni per impostare le funzioni più utilizzate di fotografia e riproduzione come la modalità fotografia.

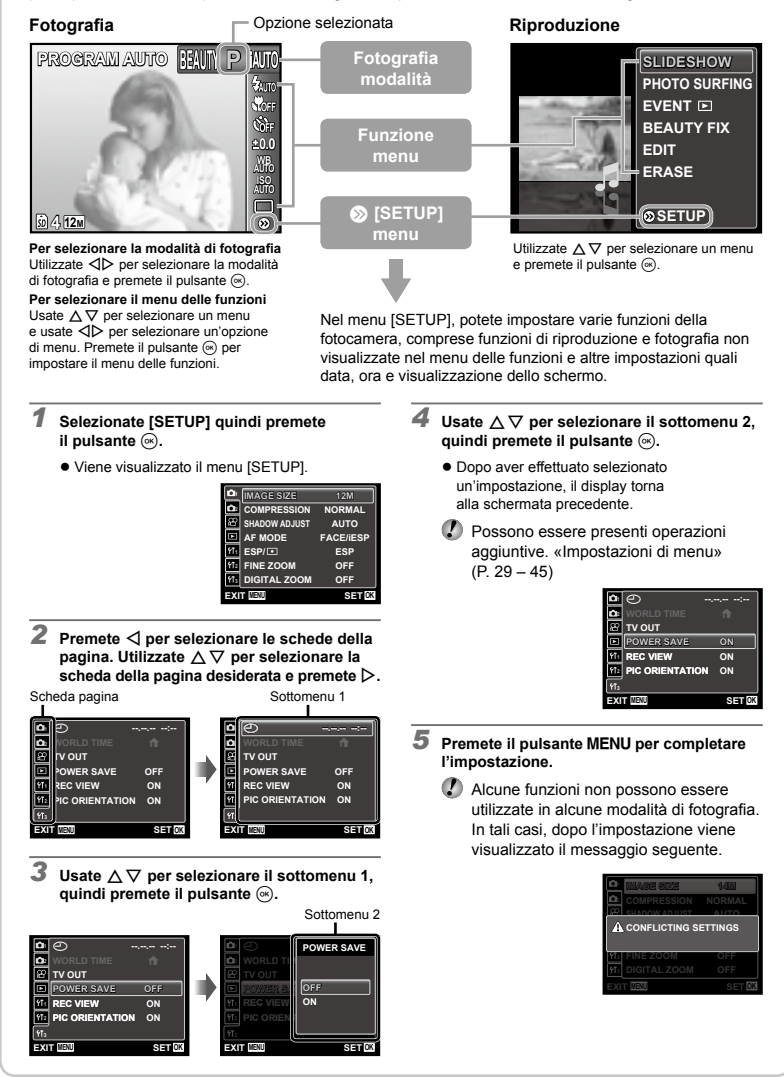

## **Indice menu**

Menu per le funzioni di fotografia

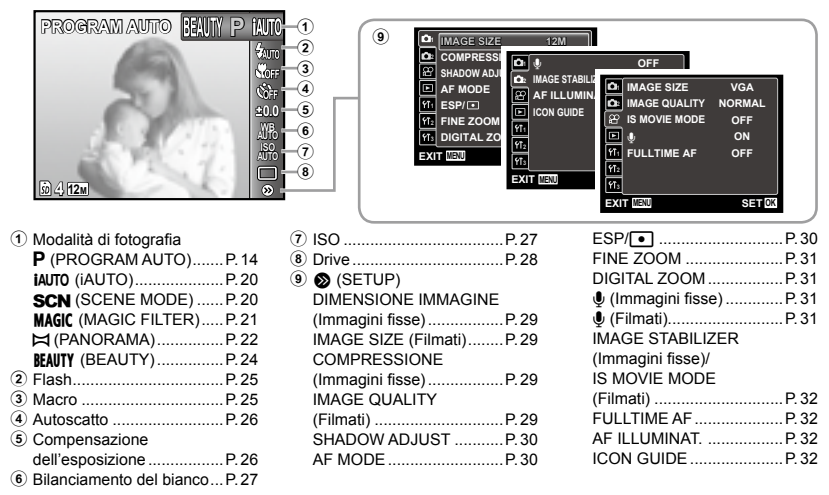

Menu per le funzioni di riproduzione, modifica <sup>e</sup> stampa

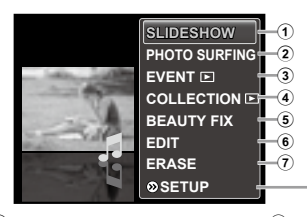

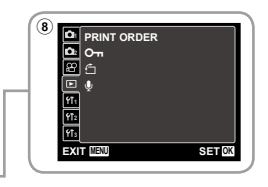

- 1 SLIDESHOW.....................P.33
- 2 PHOTO SURFING.............P.33
- 3 EVENT q ........................P.34 4 COLLECTION q.............P.34
- 
- 5 BEAUTY FIX......................P.35

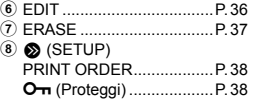

y (Ruota)..........................P.38 **J** (Aggiunta di audio alle immagini fisse)............P.38

Menu per altre impostazioni della fotocamera

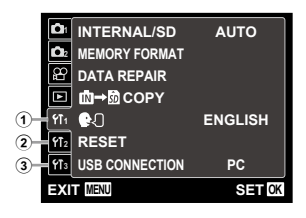

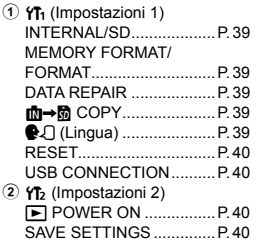

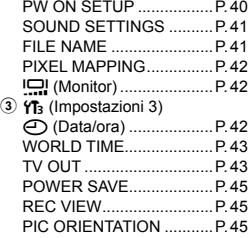

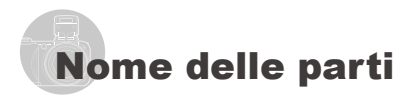

#### **Unità fotocamera**

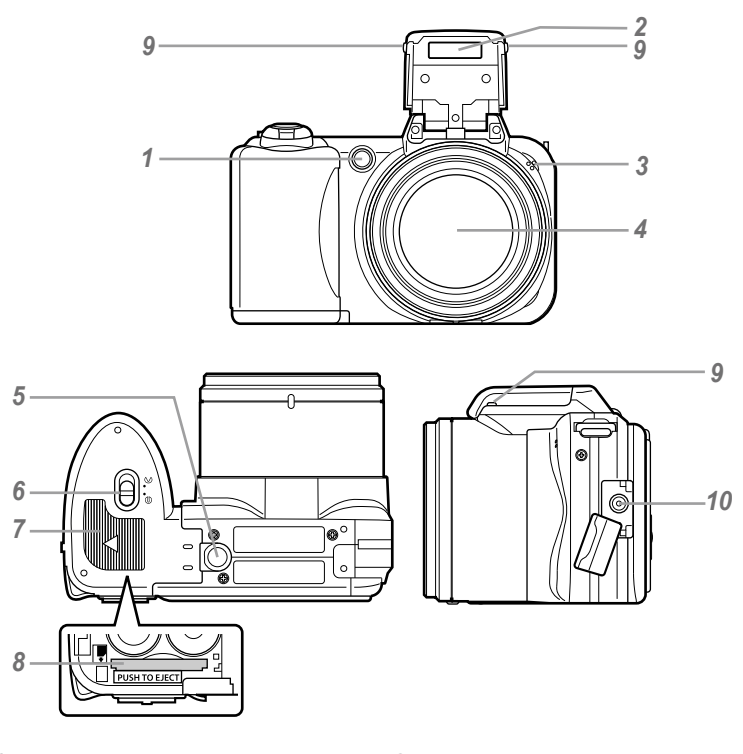

- Spia autoscatto/
- Illuminatore AF .......................P. 26, 32
- Flash ............................................P. 25
- Microfono ...............................P. 31, 38
- Obiettivo .......................................P. 56
- Innesto treppiede
- **6** Blocco vano batteria/scheda ........ P. 10<br>7 Sportello vano batteria/scheda ..... P. 10
- Sportello vano batteria/scheda ..... P. 10<br>*8* Vano scheda **11** P. 13
- Vano scheda.................................P. 13
- Tasto flash (Apertura flash) ..........P. 25
- Connettore DC-IN

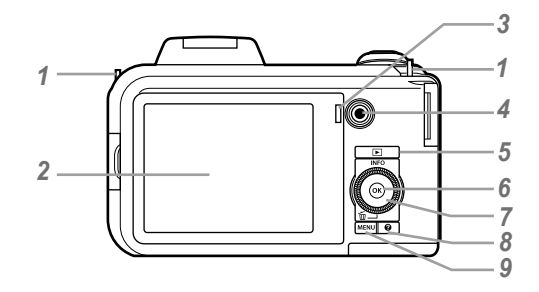

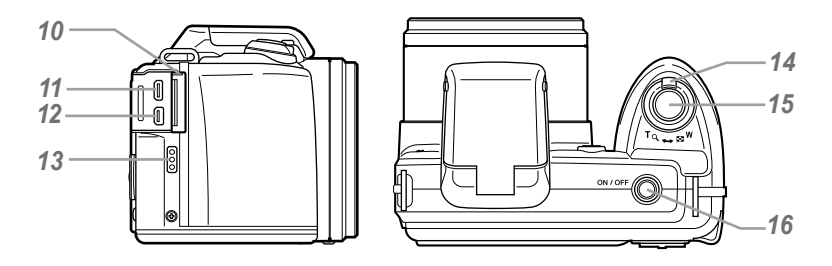

- Punto di aggancio della tracolla ...P. 10
- Monitor .........................P. 8, 14, 42, 51
- Spia indicatore
- Pulsante di registrazione filmati ... P. 15<br>5 Pulsante **E** L(consente

**Pulsante <b>F** (consente di passare tra fotografia e riproduzione) .................P. 15, 16, 40

- Pulsante A (OK) ...........................P. 3
- Controller rotante ...........................P. 3
	- Pulsante **INFO** (cambio display info) ...........P. 16, 18
	- Pulsante  $\overline{1}$  (cancellazione)....... P. 17
- 8 Pulsante<sup></sup> (guida fotocamera/guida menu) ...P. 19
- Pulsantem..........................P. 3, 4
- Copriconnettore................ P. 11, 44, 46
- Microconnettore HDMI .................P. 44
- Multi-connettore ............... P. 11, 44, 46
- Altoparlanti
- Pulsante zoom .......................P. 15, 18
- Pulsante di scatto...................P. 14, 51
- 16 Pulsante ON/OFF........................ P. 12, 14

#### **Display modalità di fotografia**

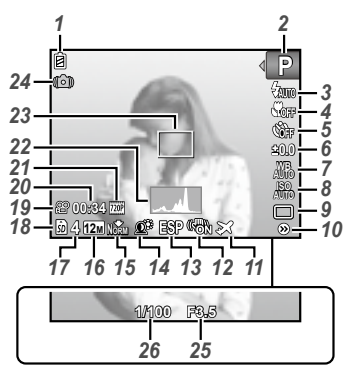

Immagine fissa

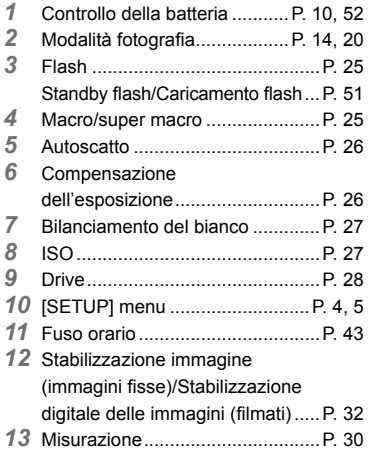

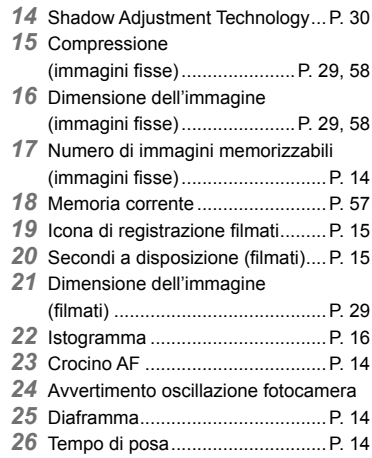

#### **Display modalità riproduzione**

Display standard **●**

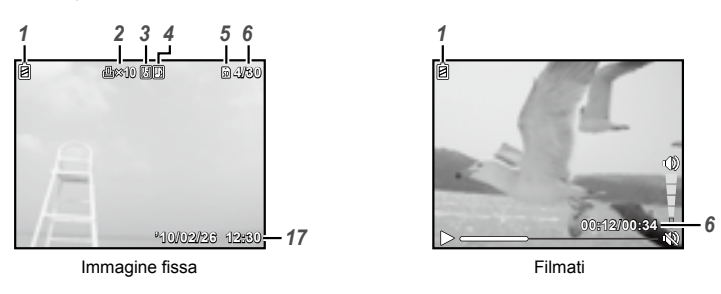

Display avanzato **●**

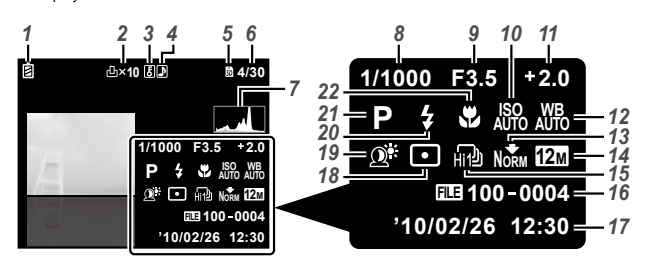

*1* Controllo della batteria ...........P. 10, 52

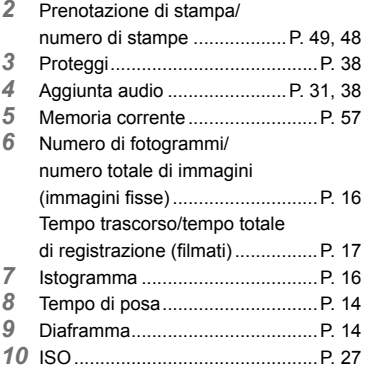

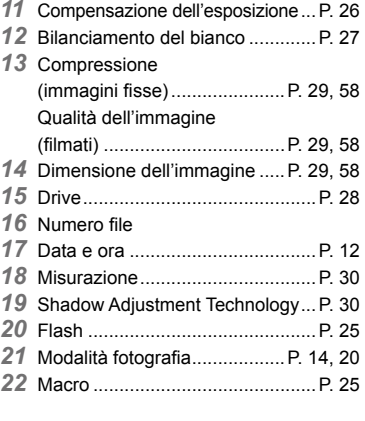

# Preparazione della fotocamera

#### Fissaggio della tracolla e del copriobiettivo

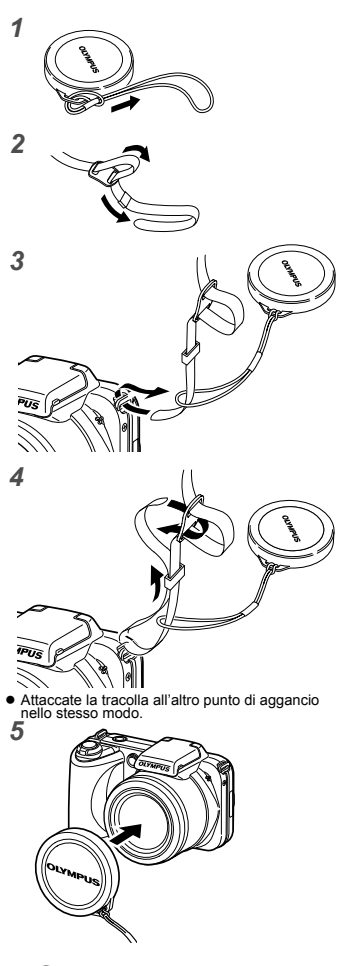

Serrate attentamente la tracolla in modo che non si allenti.

#### Inserimento della batteria

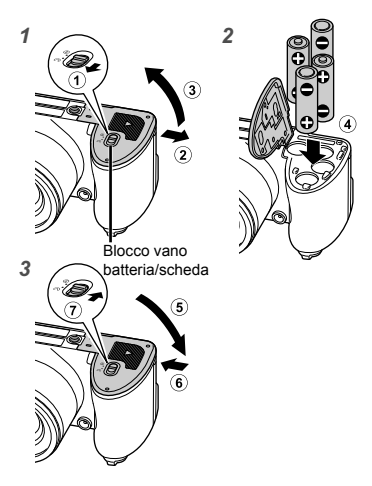

- Fate scorrere il blocco del vano della batteria da  $\otimes$  $a \ominus e$  verificate che lo sportello del vano batteria/ scheda sia bloccato correttamente  $(2)$ . In caso contrario lo sportello del vano batteria/scheda potrebbe aprirsi durante l'utilizzo e le batterie potrebbero fuoriuscire con conseguente perdita di dati dell'immagine.
	- Per i tipi di batterie utilizzabili, consultate «Misure di sicurezza per le batterie» (P. 56). Se utilizzate batterie ricaricabili, è necessario ricaricarle.
	- Spegnete la fotocamera prima di aprire il coperchio del vano batteria/scheda.
	- Quando utilizzate la fotocamera, verificate di chiudere il coperchio vano batteria/scheda.

#### **Quando sostituire le batterie**

Sostituite le batterie quando appare il messaggio visualizzato di seguito.

Lampeggia in rosso

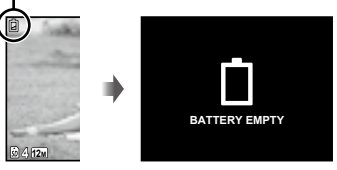

Monitor in alto a sinistra

Messaggio di errore

#### Configurazione della fotocamera

Collegate la fotocamera al computer e configuratela.

#### **Requisiti del sistema**

Windows XP (SP2 o versioni successive)/ Windows Vista/Windows 7

**Se utilizzate un sistema diverso da quanto indicato in precedenza o nessun computer, consultate «Impostazione di data, ora e fuso orario» (P. 12).**

#### *1* **Collegate la fotocamera al computer.**

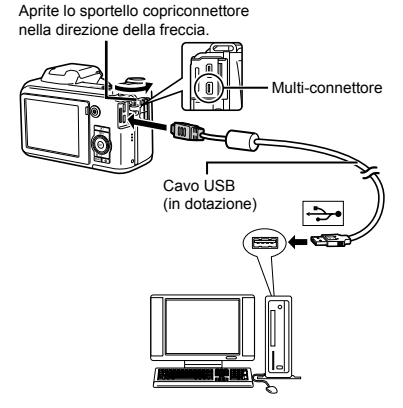

#### **Configurazione della fotocamera**

Impostate data e ora della fotocamera, fuso orario e lingua di visualizzazione automatica; installate il manuale d'uso della fotocamera e il software PC (ib); quindi eseguite la registrazione utente.

- Non inserite schede di memoria SD/SDHC prima di aver configurato la fotocamera.
- Non formattate la memoria interna fino al completamento della configurazione della fotocamera. In caso contrario verrà cancellato il manuale d'uso della fotocamera e il software PC (ib) memorizzato nella memoria interna.
- Verificate che il computer sia conforme con i seguenti requisiti di sistema: Windows XP (SP2 o versioni successive)/ Windows Vista/Windows 7
- Consultate la guida del software PC (ib) per informazioni su come utilizzare il software PC (ib).
- *2* **Selezionate ed eseguite «Inizializzazione fotocamera OLYMPUS», visualizzata sullo schermo del computer quando viene riconosciuta la fotocamera.**
	- Se lo schermo della fotocamera resta vuoto anche dopo aver eseguito il collegamento al computer, la batteria potrebbe essere scarica. In questo caso, scollegate la fotocamera e ricollegatela dopo aver sostituito la batteria con una nuova.
	- Anche se un computer dispone di porte USB, non si garantisce il funzionamento corretto nei casi seguenti:
		- Computer con porte USB installate mediante **●** scheda di espansione, ecc.
		- Computer senza SO installato in fabbrica **●** e computer assemblati in casa
	- Fate doppio clic sull'icona dell'unità della fotocamera (Disco rimovibile), quindi eseguite CameraInitialization.exe per avviare la configurazione della fotocamera.
- *3* **Seguite le istruzioni sullo schermo del computer e configurate la fotocamera.**

#### **Se utilizzate un computer con un sistema diverso da Windows XP (SP2 o versioni successive)/ Windows Vista/Windows 7**

Potete salvare il file PDF del manuale d'uso su computer con la procedura seguente.

Collegate la fotocamera al computer e copiate **●** il file PDF del manuale d'uso della vostra lingua nella cartella «Manual» nella memoria interna della fotocamera.

IT **11**

#### Impostazione di data, ora e fuso orario

Data e ora qui impostate vengono salvate nei nomi dei file di immagine, nelle stampe con data e in altri dati.

1 Premete il pulsante ON/OFF **per accendere la fotocamera.**

Se data e ora non sono impostate, viene **●** visualizzata la schermate per impostarle.

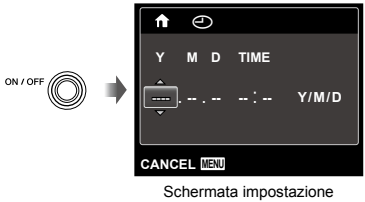

di data e ora

2 Usate ∆ $\bigtriangledown$  per selezionare l'anno **per [Y].**

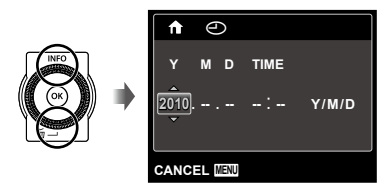

*3* **Premete** I **per salvare l'impostazione per [Y].**

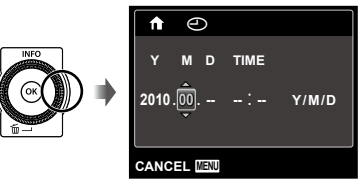

- *4* **Analogamente ai Passi 2 e 3, usate il pulsante**  $\triangle \nabla \triangleleft \triangleright$  **e**  $\textcircled{\tiny{\textcircled{\tiny{\textcirc}}}}$  per **impostare [M] (mese), [D] (giorno), [TIME] (ore e minuti) e [Y/M/D] (ordine data).**
	- Per un'impostazione più precisa, premete il pulsante (a) quando l'orologio indica 00 secondi.
	- Per cambiare data e ora, regolate l'impostazione dal menu.  $[\bigodot]$  (Data/ora) (P. 42)
- *5* Usate **⊲** $\triangleright$  per selezionare il fuso **orario [**x**], quindi premete il pulsante**  $(\infty)$ .
	- Utilizzate  $\Delta \nabla$  per attivare o disattivare l'ora legale ([SUMMER]).

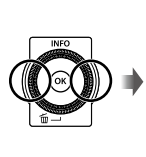

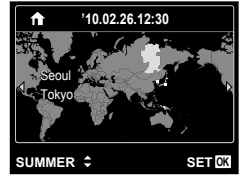

 Potete utilizzare i menu per cambiare il fuso orario selezionato. [WORLD TIME] (P. 43)

#### Modifica della lingua di visualizzazione

Potete selezionare la lingua di menu e messaggi di errore visualizzati sul monitor.

#### *1* **Visualizzate il menu [SETUP].**

 «Utilizzo del menu» (P. 4)

2 Usate ∆ $∇$  per selezionare la scheda *f*<sup>*I*</sup><sup>1</sup> (Impostazione 1) **e** premete  $\triangleright$ .

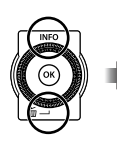

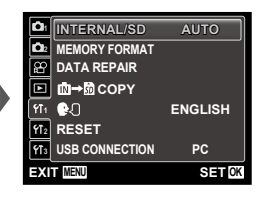

- $3$  Usate  $\triangle$   $\nabla$  per selezionare [ $\bigcirc$ *Q*], **quindi premete il pulsante**  $\infty$ **.**
- **4** Usate ∆ $\triangledown$   $\triangle$   $\triangledown$  per selezionare **la lingua, quindi premete il pulsante**  $\circledcirc$ .
- *5* **Premete il pulsante.**

#### Inserimento della scheda di memoria SD/SDHC (venduta <sup>a</sup> parte)

- Con questa fotocamera, utilizzate sempre schede di memoria SD/SDHC. Non inserite altri tipi di schede di memoria. «Uso di una scheda di memoria SD/SDHC» (P. 57)
- Sebbene la fotocamera possa memorizzare immagini nella memoria interna, potete utilizzare schede di memoria SD/SDHC (vendute a parte) per memorizzare le immagini.

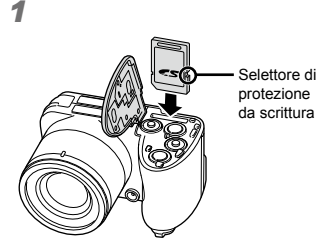

- Spingete la scheda fino al clic.
- Non toccate l'area di contatto direttamente.

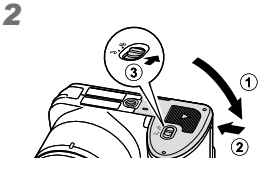

 «Numero di immagini memorizzabili (immagini fisse)/Secondi a disposizione (filmati) nella memoria interna e nelle schede di memoria SD/SDHC» (P. 58)

#### **Per rimuovere la scheda di memoria SD/SDHC**

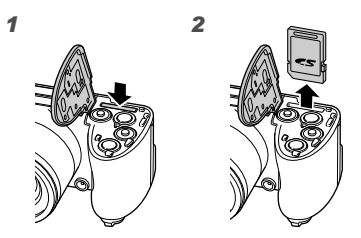

Premete la scheda fino a udire il clic che indica lo sganciamento, quindi rimuovetela.

## Fotografia, riproduzione e cancellazione

#### Fotografare con le impostazioni di diaframma e tempo di posa ottimali (modalità P)

In questa modalità, vengono attivate le impostazioni automatiche della fotocamera che consentono l'eventuale modifica di un'ampia gamma di altre funzioni fotografiche, come la compensazione dell'esposizione, il bilanciamento del bianco e così via.

- *1* **Rimuovete il copriobiettivo.**
- 2 Premete il pulsante ON/OFF **per accendere la fotocamera.**

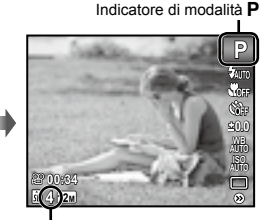

Numero di immagini memorizzabili (P. 58) Monitor (schermata modalità standby)

Se la modalità P non è visualizzata, premete il pulsante MENU per visualizzare la schermata del menu funzioni, quindi impostate la modalità di fotografia su P. «Utilizzo del menu» (P. 4)

> Display modalità di fotografia corrente

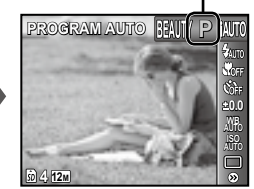

Premete nuovamente il pulsante ON/OFF per spegnere la fotocamera.

MENU

*3* **Impugnate la fotocamera e componete l'immagine.**

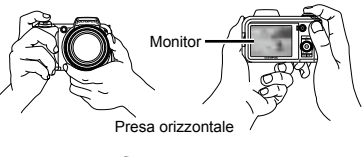

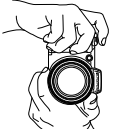

Presa verticale

 Quando tenete la fotocamera, prestate attenzione a non coprire il flash con le dita, ecc.

#### *4* **Premete a metà il pulsante di scatto per mettere a fuoco il soggetto.**

- Quando la fotocamera mette a fuoco il soggetto, **●** l'esposizione viene bloccata (vengono visualizzati tempo di posa e valore di apertura) e il crocino AF diventa verde.
- La fotocamera non è in grado di mettere a fuoco **●** se il crocino AF lampeggia in colore rosso. Provate a rimettere a fuoco.

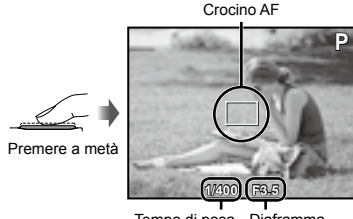

Tempo di posa Diaframma

 «Messa a fuoco» (P. 53)

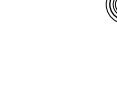

*5* **Per scattare la fotografia, premete delicatamente a fondo il pulsante di scatto facendo attenzione a non muovere la fotocamera.**

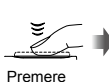

a fondo

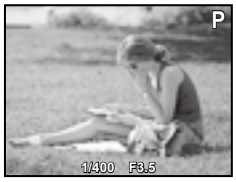

Schermata controllo immagine

#### **Per visualizzare le immagini durante la ripresa**

Premendo il pulsante  $\blacktriangleright$  si attiva la riproduzione delle immagini. Per tornare alla modalità di fotografia, premere il pulsante  $\blacktriangleright$  oppure il pulsante di scatto a metà.

Registrazione di filmati

*1* **Premete il pulsante di registrazione filmato per avviare la registrazione.**

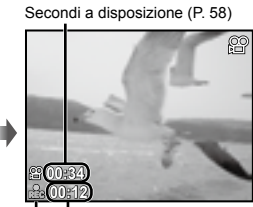

Durata di registrazione

Durante la registrazione, si accende la spia rossa

- Potete usare gli effetti della modalità di fotografia impostata quando registrate filmati (quando è impostata la modalità MAGIC, la modalità  $\bowtie$  o BEAUTY, la registrazione viene eseguita con l'impostazione della modalità P).
- Anche l'audio viene registrato.
- Durante la registrazione dell'audio, potete usare solamente lo zoom digitale. Per registrare filmati con lo zoom ottico, impostate [U] (filmati) (P. 31) su [OFF].

*2* **Premete di nuovo il pulsante di registrazione filmato per arrestare la registrazione.**

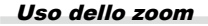

I pulsanti dello zoom consentono di regolare il campo di fotografia.

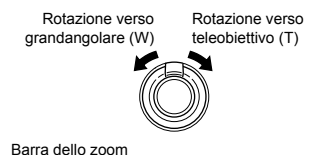

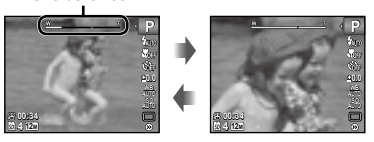

 Zoom ottico: 15x, zoom digitale: 5x

**Per scattare immagini più grandi senza ridurre la qualità** [FINE ZOOM] (P. 31)

#### **Per scattare immagini più grandi** [DIGITAL ZOOM] (P. 31)

 L'aspetto della barra dello zoom identifica lo stato di fine zoom/zoom digitale.

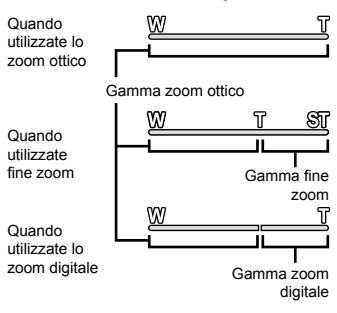

#### Cambio visualizzazione informazioni di ripresa

Potete cambiare la visualizzazione delle informazioni su schermo in base alla situazione, ad esempio per la necessità di una visione chiara dello schermo o per fare una precisa composizione con la griglia.

### *1* **Premete** F **(INFO).**

Le informazioni sulla ripresa visualizzate cambiano **●** nell'ordine indicato di seguito a ogni pressione del pulsante. «Visualizzazione modalità di fotografia» (P. 8)

#### Normale

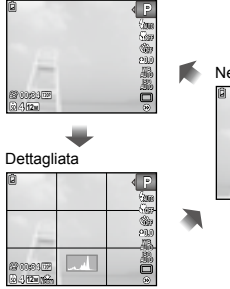

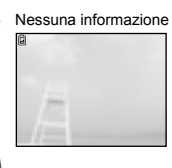

#### **Lettura di un istogramma**

Se il picco riempie la maggior parte del fotogramma, l'immagine apparirà soprattutto bianca.

Se il picco riempie la maggior parte del fotogramma, l'immagine apparirà soprattutto nera.

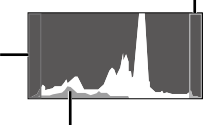

La sezione verde mostra la distribuzione della luminanza nel centro dello schermo.

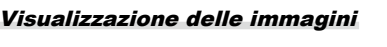

### *1* **Premete il pulsante** <sup>q</sup>**.**

न

Numero di fotogrammi/ Numero totale di immagini

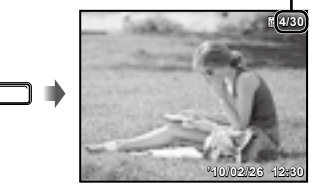

Immagine riproduzione

#### *2* **Ruotate il controller per selezionare un'immagine.**

È altrimenti possibile eseguire l'operazione **●**premendo  $\triangleleft$ .

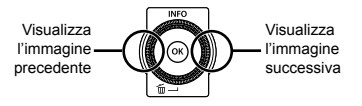

- Continuate a ruotare il controller per avanzare velocemente o riavvolgere. È altrimenti possibile eseguire l'operazione tenendo premuto  $\triangleleft$ .
- Potete cambiare la dimensione di visualizzazione delle immagini. «Vista indice, vista primo piano e indice evento» (P. 18)

#### **Per riprodurre l'audio registrato**

Per riprodurre l'audio registrato con un'immagine, selezionate l'immagine e premete il pulsante (a). Sulle immagini con cui è stato registrato l'audio viene visualizzata l'icona  $\mathbb{P}$ .

 [R] (immagini fisse) (P. 31)

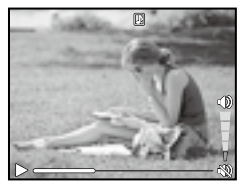

Durante la riproduzione dell'audio

#### **Per riprodurre i filmati**

Selezionate un filmato e premete il pulsante  $(\mathbb{R})$ .

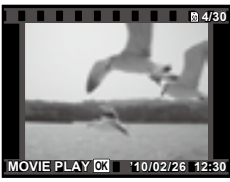

Filmati

#### **Funzioni durante la riproduzione del filmato**

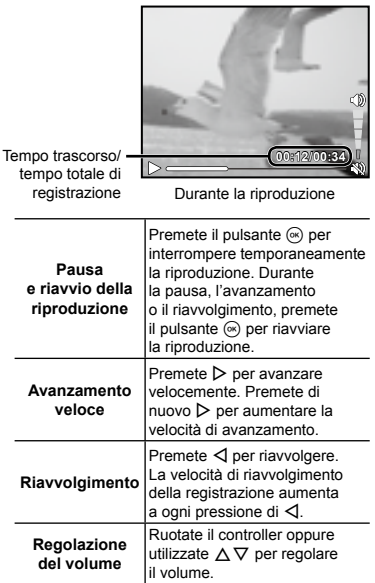

#### **Il funzionamento durante la riproduzione è interrotto**

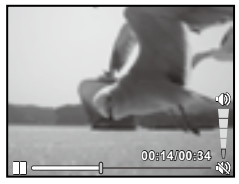

Durante la pausa

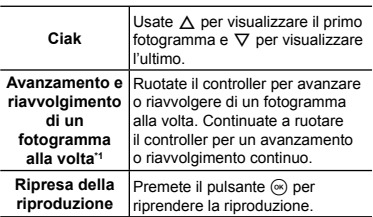

#### **Per il funzionamento con**  $\triangle$

<sup>11</sup> Premete  $\triangleright$  o  $\triangleleft$  per avanzare o riavvolgere di un fotogramma alla volta. Tenete premuto  $\triangleright$  o  $\triangle$  per l'avanzamento o il riavvolgimento continuo.

#### **Per interrompere la riproduzione del filmato**

Premete il pulsante MENU.

#### Cancellazione delle immagini durante la riproduzione (cancellazione singola immagine)

*1* **Visualizzate l'immagine da cancellare e premete**  $\nabla$  ( $\widehat{\mathbf{m}}$ ).

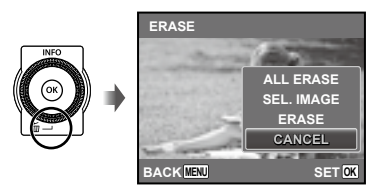

#### **2 Premete**  $\Delta$   $\nabla$  per selezionare **[ERASE], quindi premete il pulsante**  $(\infty)$ .

 [ALL ERASE] (P. 37) e [SEL. IMAGE] (P. 37) possono essere utilizzati per cancellare più immagini contemporaneamente.

#### Vista indice, vista primo piano e indice evento

La vista indice consente la rapida selezione di un'immagine. La vista in primo piano (fino a 10x) consente il controllo dei dettagli dell'immagine. Nell'indice evento\*1, le immagini sono raggruppate per le date di scatto e possono essere visualizzate immagini rappresentative di un evento.

\*1 Potete raggruppare immagini con date diverse nello stesso evento mediante il software PC (ib).

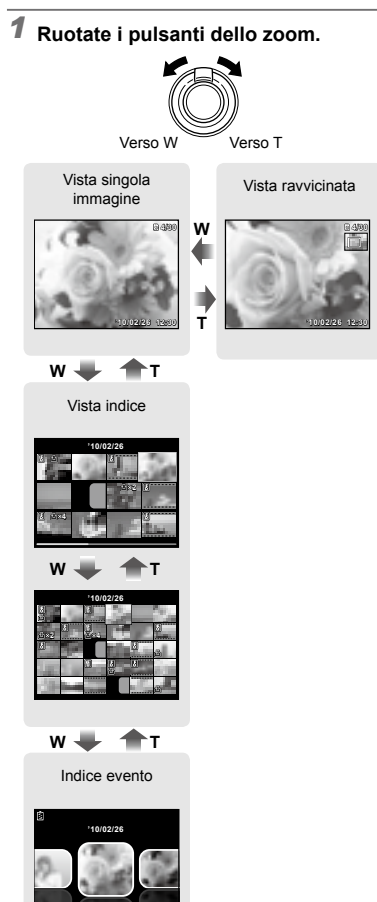

#### **Per selezionare un'immagine nella vista indice**

Usate  $\land \nabla \triangleleft \triangleright$  per selezionare un'immagine, quindi premete il pulsante  $\circledast$ per visualizzare l'immagine selezionata in una vista a singola immagine.

#### **Per scorrere l'immagine nella vista in primo piano**

Usate  $\triangle \nabla \triangleleft \triangleright$  per passare all'area di visualizzazione.

#### **Per selezionare un'immagine nell'indice evento**

Utilizzate  $\triangleleft$  per selezionare l'immagine rappresentativa e premete il pulsante  $\left( \infty\right)$ . Le immagini nell'evento selezionato vengono riprodotte.

#### Cambio della visualizzazione informazioni immagine

Potete cambiare le informazioni sulla fotografia visualizzate sullo schermo.

#### **1** Premete  $\triangle$  (INFO).

Le informazioni visualizzate sull'immagine **●**cambiano nell'ordine indicato di seguito a ogni pressione del pulsante.

#### Normale

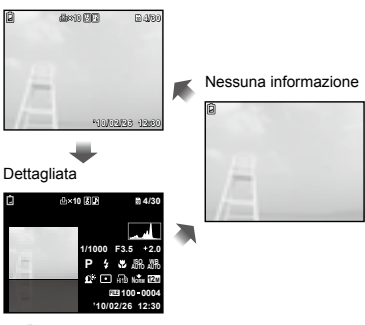

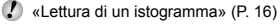

#### Riproduzione di immagini panoramiche

Potete scorrere per la visualizzazione le immagini panoramiche unite con [AUTO] o [MANUAL].

 «Creazione di immagini panoramiche (modalità  $\blacktriangleright$ )» (P. 22)

#### *1* **Selezionate un'immagine panoramica durante la riproduzione.**

 «Visualizzazione delle immagini» (P. 16)

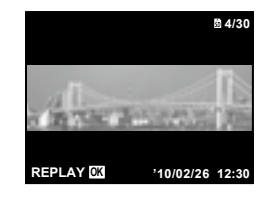

#### **2** Premete il pulsante  $\otimes$ .

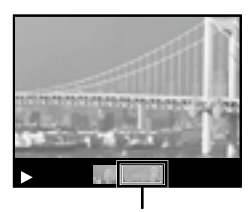

Area di visualizzazione corrente

#### **Per controllare la riproduzione dell'immagine panoramica**

**Teleobiettivo/Grandangolare:** premete il pulsante  $\circledast$  per interrompere temporaneamente la riproduzione. Ruotate quindi il pulsante zoom per

#### ingrandire/ridurre l'immagine.

**Direzione riproduzione:** premete  $\triangle \nabla \triangleleft \triangleright$ per interrompere la riproduzione e scorrere l'immagine nella direzione del pulsante premuto.

**Pausa:** premete il pulsante  $\textcircled{\tiny{\textsf{R}}}$ . **Riavvio scorrimento:** premete il pulsante  $(\infty)$ .

**Arresto riproduzione:** premete il pulsante MENU.

#### Uso della guida menu

Se premete il pulsante @ durante la regolazione delle impostazioni nei menu funzione riproduzione o [SETUP], viene visualizzata una descrizione dell'opzione selezionata.

 «Utilizzo del menu» (P. 4)

#### Uso della guida fotocamera

Utilizzate la guida fotocamera per cercare le operazioni della fotocamera.

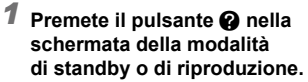

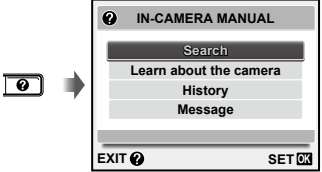

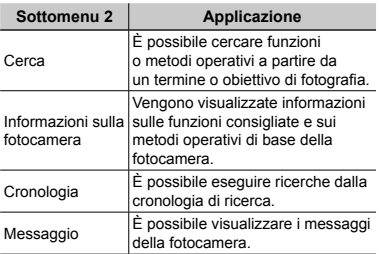

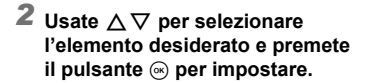

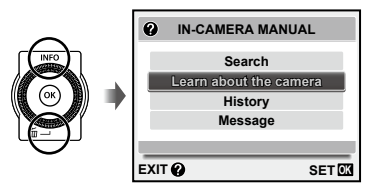

Seguite le istruzioni sullo schermo per cercare **●**i contenuti desiderati.

# Uso delle modalità di fotografia

#### **Per cambiare la modalità di fotografia**

 Potete modificare la modalità di ripresa  $(P, AM, T)$ , SCN, MAGIC,  $\bowtie$ , REALITY) mediante il menu delle funzioni. «Utilizzo del menu» (P. 4)

#### Fotografare con le impostazioni automatiche (modalità jAUTO)

La fotocamera seleziona automaticamente la modalità di scatto ottimale per la scena. Questa modalità è completamente automatica e consente di fotografare in base alla scena premendo semplicemente il pulsante di scatto. Nella modalità *IAUTO*, potete selezionare le impostazioni nel menu di fotografia, ma l'impostazione modificata non viene utilizzata nello scatto effettivo.

#### *1* **Impostate la modalità di fotografia**   $su$  **MALITO**.

L'icona cambia a seconda della scena automaticamente selezionata dalla fotocamera.

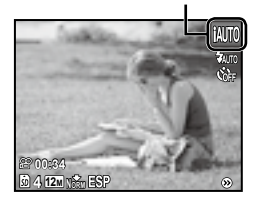

 In alcuni casi, la fotocamera potrebbe non essere in grado di selezionare la modalità di fotografia desiderata.

Se la fotocamera non è in grado di identificare la modalità ottimale, viene selezionata la modalità P.

Uso della modalità più adatta per la scena di ripresa (modalità SCN)

*1* **Impostate la modalità di fotografia su** s**.**

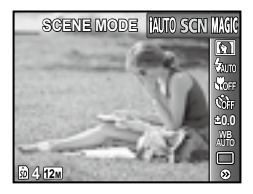

**2 Premete**  $∇$  **per passare al sottomenu.**

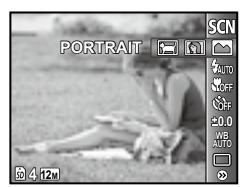

3 Usate  $\triangleleft$  per selezionare **la modalità, quindi premete il** pulsante  $\textcircled{*}$  per impostare.

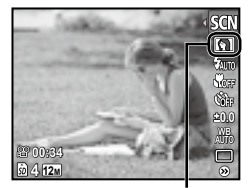

Icona che indica la modalità di scena impostata

**D** Nelle modalità **SCN**, le impostazioni ottimali sono pre-programmate per specifiche situazioni di ripresa. Per questo motivo, in alcune modalità non potete modificare le impostazioni.

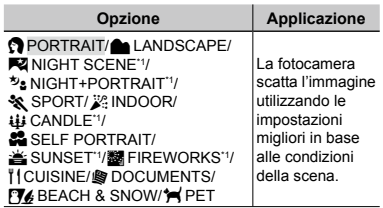

Quando il soggetto è scuro, la riduzione del disturbo viene attivata automaticamente. I tempi di ripresa raddoppiano e non è possibile fotografare altre immagini.

#### **Per scattare fotografie di soggetti in movimento come i cuccioli (modalità [**c **PET])**

- 1) Usate  $\triangleleft$  per selezionare [ $\triangleleft$  PET], quindi premete il pulsante  $\circledast$  per impostare.
- 2 Impugnate la fotocamera per allineare il crocino AF al soggetto e premete il pulsante  $(\infty)$ .
	- Quando la fotocamera riconosce il soggetto, **●** il crocino AF ne segue automaticamente il movimento per metterlo continuamente a fuoco. «Per mettere a fuoco un soggetto in movimento continuo (AF Tracking)» (P. 30).

#### Fotografare con effetti speciali (modalità MAGIC)

Per aggiungere espressione alla foto, selezionate l'effetto speciale desiderato.

*1* **Impostate la modalità di fotografia**  su **MAGIC**.

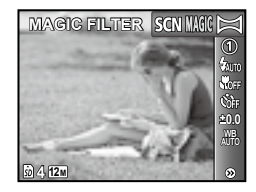

#### **2** Premete  $\nabla$  per passare **al sottomenu.**

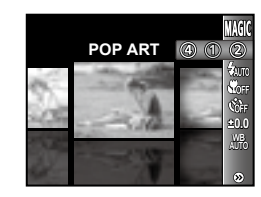

*3* **Usate** HI **per selezionare l'effetto desiderato, quindi premete il pulsante** A **per impostare.**

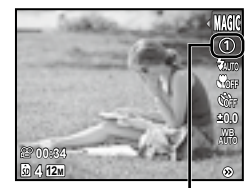

Icona che indica la modalità<br>**MAGIC** impostata **MAGIC** impostata

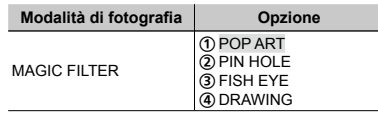

 $\Omega$  Nelle modalità MAGIC, le impostazioni ottimali sono pre-programmate per ciascun effetto di scena. Per questo motivo, in alcune modalità non potete modificare le impostazioni.

#### Creazione di immagini panoramiche (modalità  $\bowtie$ )

*1* **Impostate la modalità di fotografia su** A**.**

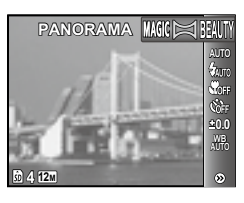

- **2** Premete  $∇$  per passare al **sottomenu.**
- *3* **Usate** HI **per selezionare la modalità desiderata, quindi premete il pulsante**  $\circledast$  per impostare.

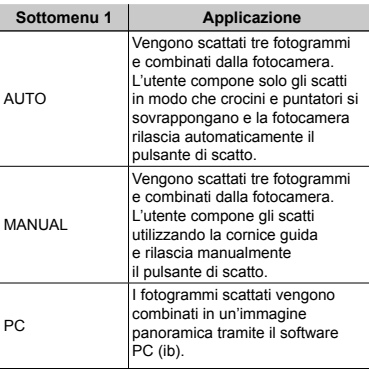

- Per informazioni sull'installazione del software PC (ib), consultate «Configurazione della fotocamera» (P. 11).
- Se impostato su [AUTO] o [MANUAL], [IMAGE SIZE] (P. 29) è fissato su [2].
- Messa a fuoco, esposizione (P. 26), posizione zoom (P. 15) e bilanciamento del bianco (P. 27) sono bloccati sul primo fotogramma.
- $\bullet$  Il flash (P. 25) è fissato sulla modalità  $\circledast$ (FLASH OFF).

#### **Fotografare con [AUTO]**

- 1 Premete il pulsante di scatto per scattare il primo fotogramma.
- 2 Spostate leggermente la fotocamera nella direzione del secondo fotogramma.

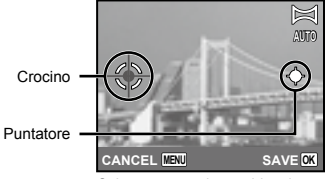

Schermata con la combinazione delle immagini da sinistra a destra

- 3 Spostate la fotocamera lentamente tenendola diritta e fermatevi dove il puntatore e il crocino si sovrappongono.
	- La fotocamera rilascia automaticamente **●** il pulsante di scatto.

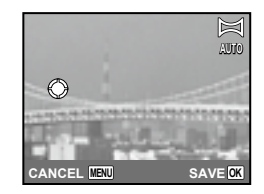

- Per combinare solo due immagini, premete il pulsante  $\circledast$  prima di scattare il terzo fotogramma.
- 4 Ripetete il Passo 3 per scattare il terzo fotogramma.
	- Dopo aver scattato il terzo fotogramma, **●**la fotocamera elabora automaticamente i fotogrammi e viene visualizzata l'immagine panoramica combinata.
- Per uscire dalla funzione panorama senza salvare l'immagine, premete il pulsante MENU.
- Se il pulsante di scatto non si rilascia automaticamente, provate [MANUAL] o [PC].

#### **Fotografare con [MANUAL]**

 $\Omega$  Usate  $\triangleleft$  per specificare a quale bordo sarà connessa l'immagine successiva.

Direzione di combinazione del fotogramma successivo

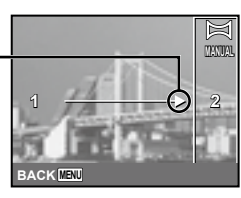

2 Premete il pulsante di scatto per scattare il primo fotogramma.

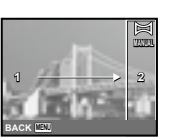

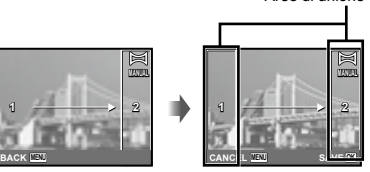

Aree di unione

1° fotogramma

3 Componete lo scatto successivo in modo che l'area 1 si sovrapponga all'area di unione 2.

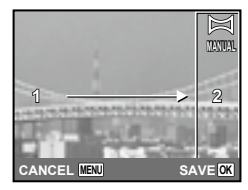

Composizione del 2° fotogramma

- 4 Premete il pulsante di scatto per scattare il fotogramma successivo.
- Per combinare solo due immagini, premete il pulsante  $\circledast$  prima di scattare il terzo fotogramma.
- 5 Ripetete i Passi 3 e 4 per scattare il terzo fotogramma.
	- Dopo aver scattato il terzo fotogramma, **●** la fotocamera elabora automaticamente i fotogrammi e viene visualizzata l'immagine panoramica combinata.
- Per uscire dalla funzione panorama senza salvare l'immagine, premete il pulsante MENU.

#### **Fotografare con [PC]**

- $\overline{1}$  Usate  $\wedge \nabla \overline{1}$  per selezionare la direzione di combinazione dei fotogrammi.
- 2 Premete il pulsante di scatto per fotografare il primo fotogramma, quindi componete il secondo scatto.

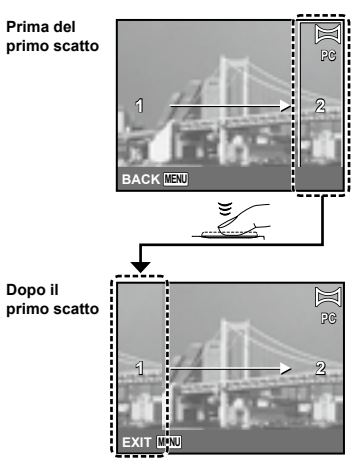

- Dopo il primo scatto, l'area visualizzata in **●**bianco riappare sul lato del display opposto alla direzione della panoramica. Inquadrate le fotografie successive in modo che si sovrappongano all'immagine nel monitor.
- 3 Ripetete il Passo 2 fino a riprendere il numero di fotogrammi desiderati, quindi al termine premete il pulsante  $\circledast$  o **MENU**.
- È possibile eseguire fotografie panoramiche contenenti un massimo di 10 fotogrammi.
- Per informazioni su come creare immagini panoramiche, consultate la guida del software PC (ib).

#### Perfezionamento di texture <sup>e</sup> tonalità della pelle (modalità BEAUTY)

La fotocamera identifica il volto delle persone e conferisce alla pelle un aspetto traslucido, liscio per scattare l'immagine.

#### *1* **Impostate la modalità di fotografia**   $su$  **RFAIITY**.

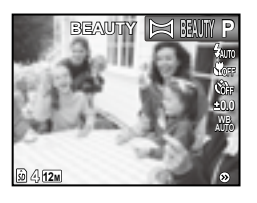

- *2* **Puntate la fotocamera al soggetto. Controllate la cornice che appare attorno al volto rilevato dalla fotocamera, quindi premete il pulsante di scatto per fotografare.**
	- Vengono salvate le immagini non modificata **●** e modificata.
	- Se non è possibile ritoccare l'immagine, **●**viene salvata solo quella non modificata.
	- Per alcuni soggetti, la cornice può non apparire o richiedere un certo tempo prima di apparire. Inoltre, questa funzione può non avere effetti visibili su alcuni soggetti.
	- La dimensione ([IMAGE SIZE]) dell'immagine ritoccata è limitata  $a \mid \frac{1}{2M}$  o meno.

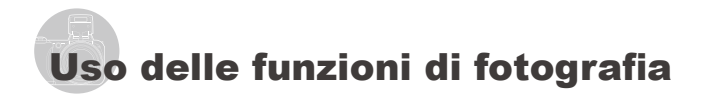

 «Utilizzo del menu» (P. 4)

#### Uso del flash

Potete selezionare le funzioni del flash più adatte in base alle condizioni.

#### *1* **Sollevate il pulsante del flash per aprire il flash integrato.**

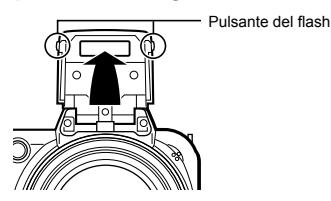

 Non potete regolare le impostazioni del flash con il flash chiuso.

#### **Per disattivare il flash**

Spingete il flash nella fotocamera. Viene selezionata la modalità (\$) (FLASH OFF).

#### *2* **Selezionate l'opzione flash nel menu funzioni di fotografia.**

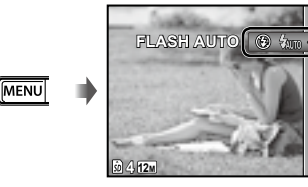

**P**

**0.0 AUTO WB AUTO ISO**

*3* **Usate** HI **per selezionare l'opzione di impostazione, quindi premete il pulsante** A **per impostare.**

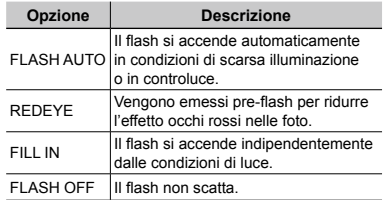

#### Fotografie in primo piano (foto Macro)

Questa funzione consente alla fotocamera di mettere a fuoco e fotografare soggetti ravvicinati.

*1* **Selezionate l'opzione macro nel menu funzioni di fotografia.**

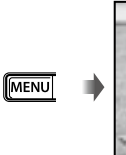

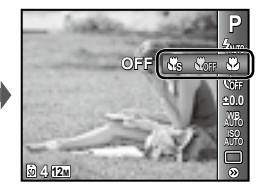

*2* **Usate** HI **per selezionare l'opzione di impostazione, quindi premete il pulsante**  $\circledast$  per impostare.

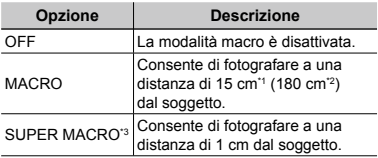

\*1 Quando lo zoom è nella posizione più estesa (W).

- \*2 Quando lo zoom è nella posizione teleobiettivo estrema (T).
- \*3 Lo zoom viene fissato automaticamente.
	- $\mathbb{\Omega}$  II flash (P. 25) e lo zoom (P. 15) non possono essere impostati se è selezionato **I. SUPER MACROL**

#### Uso dell'autoscatto

**MENU** 

Dopo aver premuto a metà il pulsante di scatto, la fotografia viene scattata dopo un breve ritardo.

*1* **Selezionate l'opzione autoscatto nel menu funzioni di fotografia.**

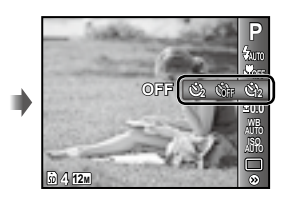

*2* **Usate** HI **per selezionare l'opzione di impostazione, quindi premete il pulsante**  $\textcircled{a}$  per impostare.

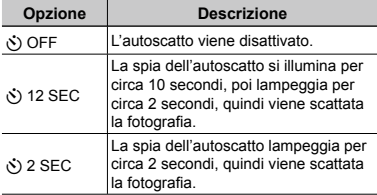

 La modalità autoscatto viene disattivata automaticamente dopo uno scatto.

**Per disattivare l'autoscatto dopo l'avvio**

Premete il pulsante MENU.

#### Regolazione della luminosità (compensazione dell'esposizione)

Potete regolare la luminosità standard (esposizione appropriata) impostata dalla fotocamera basata sulla modalità di fotografia (eccetto per **¡AUTO**) in modo che risulti più chiara o più scura per ottenere lo scatto desiderato.

*1* **Selezionate la compensazione dell'esposizione nel menu funzioni di fotografia.**

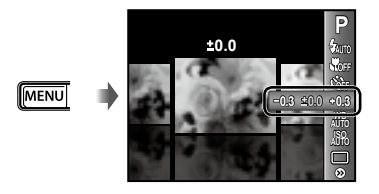

2 **Usate**  $\triangle$  per selezionare la **luminosità desiderata, quindi premete il pulsante**  $(\infty)$ .

#### Regolazione su uno schema di colori naturali (Bilanciamento del bianco)

Per una colorazione più naturale, scegliete un'opzione di bilanciamento del bianco adatta alla scena.

*1* **Selezionate l'opzione di bilanciamento del bianco nel menu funzioni di fotografia.**

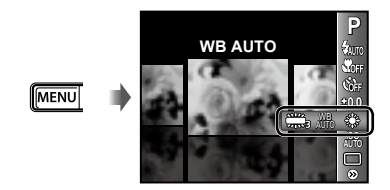

*2* **Usate** HI **per selezionare l'opzione di impostazione, quindi premete il pulsante**  $\textcircled{\tiny{\textcircled{\tiny{A}}}}$  per impostare.

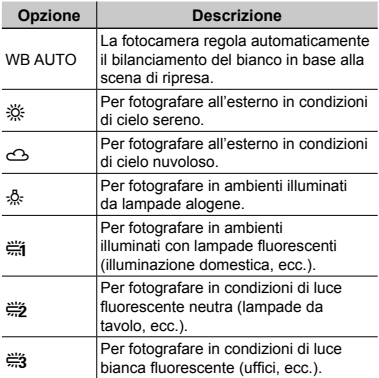

#### Selezione della sensibilità ISO

- Abbreviazione di International Organization for Standardization. Gli standard ISO specificano la sensibilità di fotocamere digitali e pellicole, pertanto codici quali «ISO 100» sono utilizzati per rappresentare la sensibilità.
- Nell'impostazione ISO, sebbene valori più piccoli determinino una minore sensibilità, potete ottenere immagini chiare in condizioni di piena luminosità. Valori più grandi determinano una maggiore sensibilità e consentono di fotografare con tempi di posa minori anche in condizioni di scarsa luminosità. Tuttavia, l'elevata sensibilità introduce disturbo nell'immagine risultante, conferendole potenzialmente un aspetto sgranato.
- *1* **Selezionate l'opzione di impostazione ISO nel menu funzioni di fotografia.**

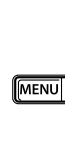

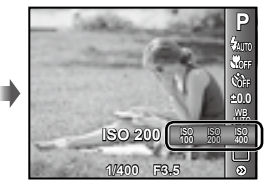

*2* **Usate** HI **per selezionare l'opzione di impostazione, quindi premete il pulsante**  $\textcircled{a}$  per impostare.

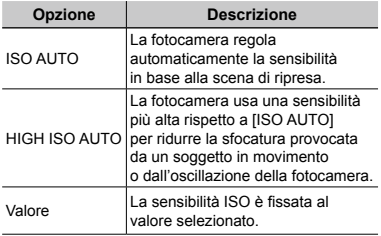

#### Scatto in sequenza (Drive)

Le immagini vengono scattate in sequenza mentre tenete premuto il pulsante di scatto.

#### *1* **Selezionate l'opzione drive nel menu funzioni di fotografia.**

MENU

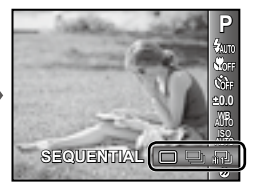

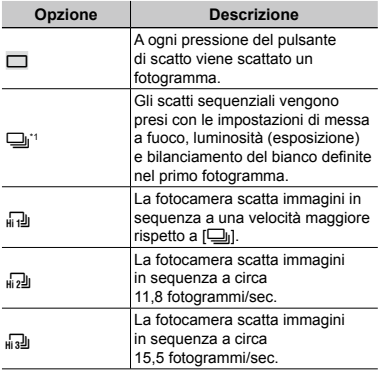

\*1 La velocità di scatto varia in base alle impostazioni della qualità dell'immagine (P. 29).

- $\bullet$  Se impostato su  $[\square_{\text{II}}]$ , il flash (P. 25) non può essere impostato su [REDEYE].  $Inoltre, se import into  $\sup{\left[\frac{1}{H_1} \cdot \frac{1}{H_2}\right]}$ ,  $\left[\frac{1}{H_2} \cdot \frac{1}{H_3}\right]$ ,$ il flash è fissato su [FLASH OFF].
- **(2)** [IMAGE SIZE]è limitato a [[n]] o inferiore quando impostato su  $\left[\begin{smallmatrix} 1 & 0 \\ 0 & 1 \end{smallmatrix}\right]$  o  $\left[\begin{smallmatrix} 1 & 0 \\ 0 & 1 \end{smallmatrix}\right]$  e a  $\left[\begin{smallmatrix} 2 & 0 \\ 0 & 1 \end{smallmatrix}\right]$ o inferiore quando impostato su [H3]. La sensibilità ISO è fissata su [ISO AUTO] in entrambi i casi.
- L'impostazione della registrazione audio quando si scattano immagini fisse ( $\bigcirc$ ) è disabilitata durante la ripresa di scatti sequenziali.

Modalità di fotografia di contrati. Pusaten mena MACIA

## Menu per le funzioni di fotografia

 Le impostazioni predefinite della funzione sono evidenziate in .

#### **Selezione della qualità dell'immagine per le immagini fisse [IMAGE SIZE/COMPRESSION]**

**1** (Menu fotografia 1) ▶ IMAGE SIZE/COMPRESSION

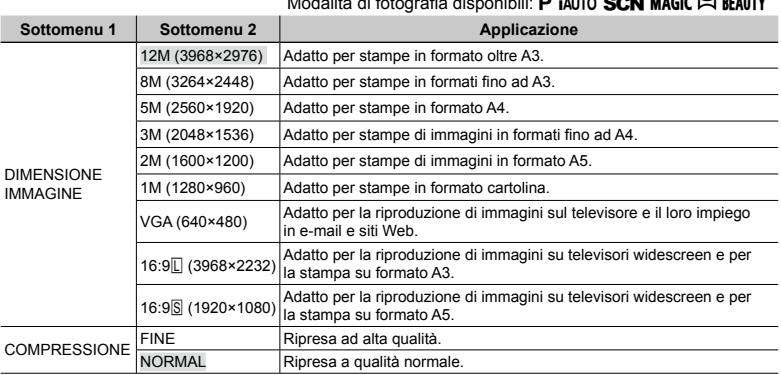

 «Numero di immagini memorizzabili (immagini fisse)/Secondi a disposizione (filmati) nella memoria interna e nelle schede di memoria SD/SDHC» (P. 58)

#### **Selezione della qualità dell'immagine per i filmati [IMAGE SIZE/IMAGE QUALITY]** A (Menu Filmati) IMAGE SIZE/IMAGE QUALITY

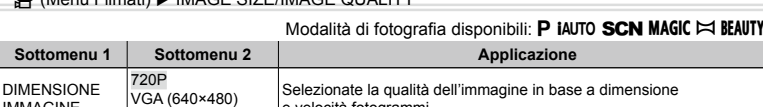

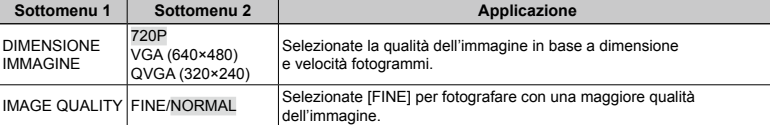

 «Numero di immagini memorizzabili (immagini fisse)/Secondi a disposizione (filmati) nella memoria interna e nelle schede di memoria SD/SDHC» (P. 58)

 Quando [IMAGE SIZE] è impostato su [QVGA], [IMAGE QUALITY] è bloccato su [FINE].

#### **Illuminazione del soggetto in controluce [SHADOW ADJUST]**

 $\Box$ <sub>1</sub> (Menu fotografia 1)  $\blacktriangleright$  SHADOW ADJUST Modalità di fotografia disponibili: P iAUTO SCN MAGIC  $\bowtie$  beauty

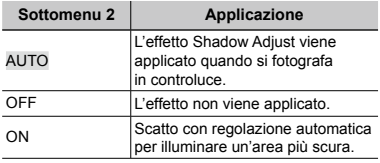

 $\bullet$  Se impostato su [ON], [ESP/ $\bullet$ ] (P. 30) viene fissato automaticamente su [ESP].

#### **Selezione dell'area di messa a fuoco [AF MODE]**

 $\Box$ <sub>1</sub> (Menu fotografia 1)  $\blacktriangleright$  AF MODE

Modalità di fotografia disponibili: P iAUTO SCN  $MAGIC \approx BEAUTY$ 

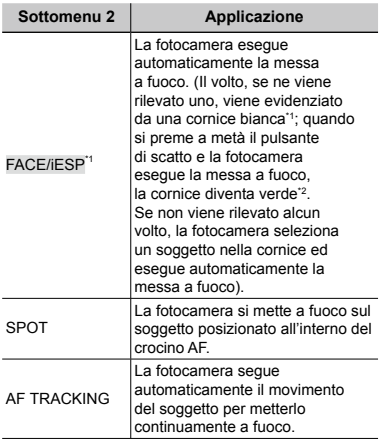

\*1 Per alcuni soggetti, la cornice può non apparire o richiedere un certo tempo prima di apparire.

\*2 Se la cornice è rossa lampeggiante, la fotocamera non è in grado di mettere a fuoco. Provate a mettere a fuoco il soggetto.

#### **Per mettere a fuoco un soggetto in movimento continuo (AF Tracking)**

- 1 Impugnate la fotocamera per allineare il crocino AF al soggetto e premete il pulsante  $(\infty)$ .
- 2 Quando la fotocamera riconosce il soggetto, il crocino AF ne segue automaticamente il movimento per metterlo continuamente a fuoco.
- 3 Per annullare il tracking, premete il pulsante  $(\infty)$ .
- In base ai soggetti o alla condizioni di scatto, la fotocamera potrebbe non essere in grado di bloccare la messa a fuoco o di seguire il movimento del soggetto.
- Se la fotocamera non è in grado di seguire il movimento del soggetto, il crocino AF diventa rosso.
- $\bullet$  Se impostato su [ON], [ESP/ $\bullet$ ] (P. 30) viene fissato automaticamente su [ESP].

#### **Selezione del metodo di misurazione della luminosità [ESP/[a]**

 $\Box$ <sub>1</sub> (Menu fotografia 1)  $\blacktriangleright$  ESP/ $\Box$ 

Modalità di fotografia disponibili: P iAUTO SCN MAGIC  $\bowtie$  beauty

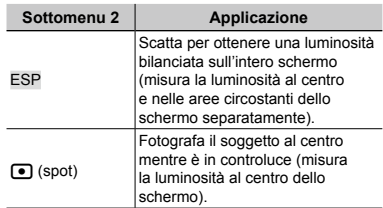

- Se impostato su [ESP], il centro può apparire scuro quando si fotografa in condizioni di elevato controluce.
- $\bullet$  [O(spot)] può essere selezionato quando [SHADOW ADJUST] è impostato su [OFF] o quando [AF MODE] è impostato su [SPOT].

#### **Fotografie con ingrandimenti maggiori dello zoom ottico senza ridurre la qualità dell'immagine [FINE ZOOM]**

 $\Box$ <sub>1</sub> (Menu fotografia 1)  $\blacktriangleright$  FINE ZOOM

Modalità di fotografia disponibili: P iAUTO SCN  $MAGIC \approx BEAUTY$ 

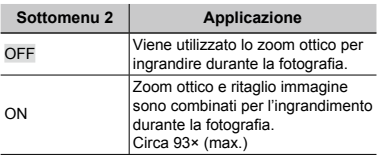

- Questa funzione non riduce la qualità dell'immagine in quanto non converte i dati con un numero inferiore di pixel in dati con un numero maggiore di pixel.
- Se impostato su [ON], [IMAGE SIZE] è limitato a  $[3]$  o inferiore.
- L'impostazione non è disponibile quando [DIGITAL ZOOM] è impostato su [ON].
- [FINE ZOOM] non è disponibile quando è selezionato [ s SUPER MACRO] (P. 25).

#### **Fotografare con ingrandimenti maggiori dello zoom ottico [DIGITAL ZOOM]**

 $\Box$ <sub>1</sub> (Menu fotografia 1)  $\blacktriangleright$  DIGITAL ZOOM

Modalità di fotografia disponibili: P iAUTO SCN  $MAGIC \approx BEAUTY$ 

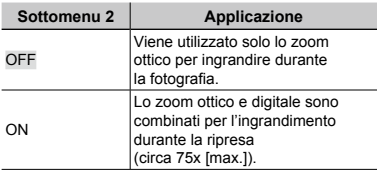

 L'impostazione non è disponibile quando [FINE ZOOM] è impostato su [ON].

 [DIGITAL ZOOM] non è disponibile quando è selezionato [\sto SUPER MACRO] (P. 25).

#### **Registrazione dell'audio durante la ripresa di immagini fisse [**R**]**

 $\Box$ <sub>2</sub> (Menu fotografia 2)  $\triangleright$   $\Diamond$ 

Modalità di fotografia disponibili: P iAUTO SCN  $MAGIC \approx BEAUTY$ 

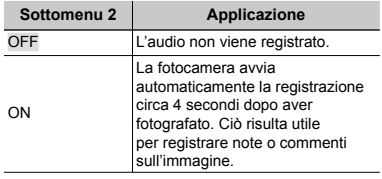

- Durante la registrazione, puntate il microfono (P. 6) della fotocamera verso la sorgente audio.
- L'impostazione è disabilitata quando si scattano immagini sequenziali.

#### **Registrazione dell'audio durante la ripresa di filmati [**R**]**

#### $\mathfrak{P}$  (Menu Filmati)  $\blacktriangleright$   $\blacklozenge$

Modalità di fotografia disponibili: P iAUTO SCN  $MAGIC \approx BEAUTY$ 

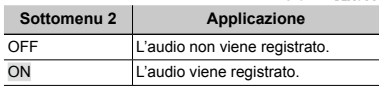

Se impostato su [ON], potete usare solo lo zoom digitale durante la registrazione del filmato. Per registrare filmati con lo zoom ottico, impostate [ $\Psi$ ] (filmati) su [OFF].

#### **Riduzione della sfocatura provocata dall'oscillazione della fotocamera durante la fotografia [IMAGE STABILIZER] (immagini fisse)/ [IS MOVIE MODE] (filmati)**

 $\Box$ <sub>2</sub> (Menu fotografia 2)  $\blacktriangleright$ IMAGE STABILIZER (immagini fisse)/  $\mathbb{R}$  (Menu Filmati)  $\blacktriangleright$ IS MOVIE MODE (filmati)

Modalità di fotografia disponibili: P iAUTO SCN MAGIC  $\bowtie$  beauty

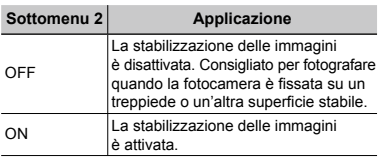

 Le impostazioni predefinite della fotocamera sono [IMAGE STABILIZER] (immagini fisse) su [ON] e [IS MOVIE MODE] (filmati) su [OFF].

- Dall'interno della fotocamera può provenire un rumore quando premete il pulsante di scatto con [IMAGE STABILIZER] (immagini fisse) impostato su [ON].
- Le immagini possono non venire stabilizzate se l'oscillazione della fotocamera è eccessiva.
- $\mathcal{L}$  Se il tempo di posa è eccessivamente alto, ad esempio durante le fotografie notturne, [IMAGE STABILIZER] (immagini fisse) potrebbe non essere completamente efficace.
- Se fotografate con [IS MOVIE MODE] (filmati) impostato su [ON], l'immagine viene ingrandita prima del salvataggio.

#### **Fotografare mantenendo il soggetto <sup>a</sup> fuoco [FULLTIME AF]**

A (Menu Filmati) FULLTIME AF

Modalità di fotografia disponibili: P IAUTO SCN  $MAGIC \approx BEAUTY$ 

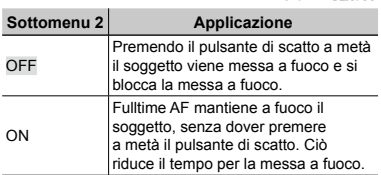

#### **Uso dell'illuminatore AF per mettere a fuoco un soggetto in ombra [AF ILLUMINAT.]**

 $\Omega$ <sub>2</sub> (Menu fotografia 2)  $\blacktriangleright$  AF ILLUMINAT.

Modalità di fotografia disponibili: P iAUTO SCN MAGIC  $\bowtie$  beauty

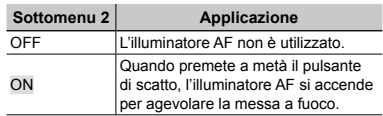

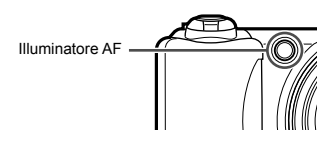

#### **Visualizzazione delle guide icona [ICON GUIDE]**

 $\Omega$ <sub>2</sub> (Menu fotografia 2)  $\blacktriangleright$  ICON GUIDE

Modalità di fotografia disponibili: P iAUTO SCN MAGIC  $\bowtie$  beauty

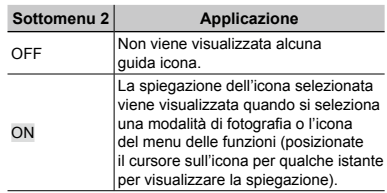

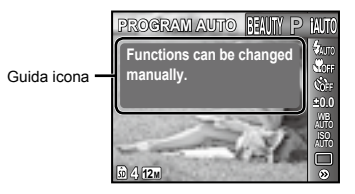

## Menu per le funzioni di riproduzione, modifica e stampa

- Le descrizioni dei menu devono iniziare con il menu delle funzioni di riproduzione. Le impostazioni predefinite della funzione sono evidenziate in .
- I dati devono essere stati creati con il software PC (ib) prima di utilizzare alcune funzioni.
- Consultate la guida del software PC (ib) per informazioni su come utilizzare il software PC (ib).
- Per informazioni sull'installazione del software PC (ib), consultate «Configurazione della fotocamera» (P. 11).

#### **Riproduzione automatica delle immagini [SLIDESHOW]**

SLIDESHOW

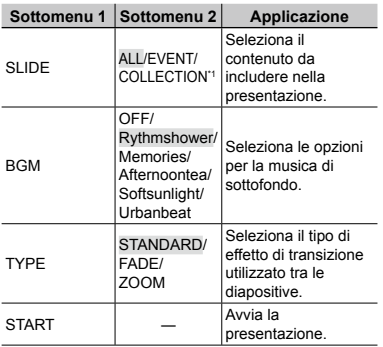

\*1 Potete selezionare [COLLECTION] solo se My Cinema creato con il software PC (ib) è stato importato nella fotocamera. Per informazioni su come creare [COLLECTION], consultate la guida del software PC (ib).

#### **Avanzamento/riavvolgimento singolo fotogramma:**

Durante una presentazione, premete  $\triangleright$  per avanzare di un fotogramma oppure  $\triangleleft$  per tornare indietro di un fotogramma.

#### **Ricerca di immagini e riproduzione delle immagini correlate [PHOTO SURFING]**

PHOTO SURFING

In [PHOTO SURFING], potete cercare le immagini e riprodurre le immagini correlate selezionando gli elementi relativi.

#### **Per avviare [PHOTO SURFING]**

Premete il pulsante (a) per avviare [PHOTO SURFING]. Quando un elemento correlato dell'immagine visualizzata viene selezionato con  $\triangle \nabla$ . le immagini correlate all'elemento vengono visualizzate nella parte inferiore del monitor. Usate  $\triangleleft$  per visualizzare un'immagine. Per selezionare gli elementi correlati non visualizzati, premete il pulsante  $\circledast$  mentre selezionate un elemento. Per interrompere [PHOTO SURFING],

premete il pulsante MENU, oppure selezionate [BACK] e premete il pulsante ...

Elementi correlati

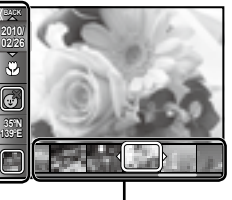

Immagini corrispondenti agli elementi correlati

#### **Visualizzazione delle immagini per** evento [EVENT  $\boxed{F}$ ]

#### EVENT  $\blacktriangleright$

In  $[EVENT \rightharpoonup]$ , vengono riprodotte le immagini di un evento. (Le immagini con la stessa data di scatto vengono raggruppate nello stesso evento).

#### **Per avviare [EVENT**  $\boxed{P}$ **]**

Premete il pulsante  $\circledast$  per avviare [EVENT <del>D</del>]. (L'evento, compresa l'immagine per cui è stata eseguita la vista immagine singola al momento della selezione del menu funzione riproduzione, viene riprodotto).

Usate  $\triangleleft$  per avanzare o tornare indietro di un fotogramma.

Per interrompere [EVENT **F**], premete il pulsante MENU.

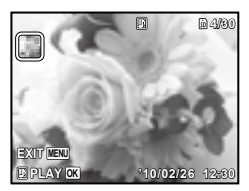

#### **Riproduzione di immagini per raccolta create con il software PC (ib) [COLLECTION** q**]**

#### COLLECTION **D**

In [COLLECTION [►], viene riprodotta la raccolta creata con il software PC e importata da un computer.

#### **Per avviare [COLLECTION**  $\boxed{P}$ **]**

Premete il pulsante  $\textcircled{\tiny{\textcircled{\tiny{M}}}}$  e usate  $\Delta \nabla \triangleleft \triangleright$ per selezionare la raccolta desiderata. Premete di nuovo il pulsante  $\infty$  per avviare la riproduzione della raccolta selezionata. Usate  $\triangleleft$  per avanzare o tornare indietro di un fotogramma.

Per interrompere [COLLECTION  $\boxed{\blacktriangleright}$ ], premete il pulsante MENU.

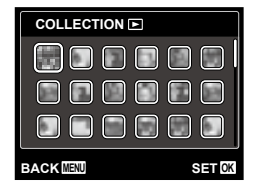

#### **Uso di software PC (ib) e importazione dei dati nella fotocamera**

- Potete eseguire le funzioni seguenti quando i dati creati con il software PC (ib) vengono importati nella fotocamera.
- Consultate la guida del software PC (ib) per informazioni su come utilizzare il software PC (ib).

#### **[PHOTO SURFING]**

È possibile aggiungere agli elementi correlati informazioni su persone o località di scatto e nuove raccolte.

#### $[EVENT F]$

È possibile riprodurre immagini per evento creato con il software PC (ib).

#### **Indice evento (P. 18)**

È possibile visualizzare le immagini rappresentative di un evento creato con il software PC (ib).

#### **Ritocco di pelle e occhi [BEAUTY FIX]**

BEAUTY FIX

 In base all'immagine, la modifica potrebbe non essere possibile.

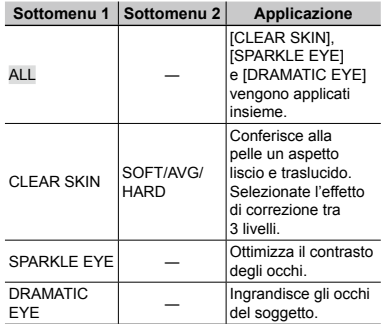

- 1) Usate  $\Delta \nabla$  per selezionare un elemento di correzione, quindi premete il pulsante  $(\mathbb{R})$ .
- 2 Usate  $\triangleleft$  per selezionare un'immagine da ritoccare, quindi premete il pulsante (%).
	- L'immagine ritoccata viene salvata come **●**immagine separata.

#### **Quando è selezionato [CLEAR SKIN]**

Usate  $\wedge \nabla$  per selezionare il livello di ritocco, quindi premete il pulsante  $(\mathbb{R})$ .

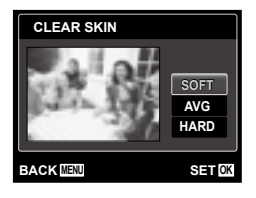

#### **Modifica delle dimensioni dell'immagine [**Q**]**

#### $EDIT$   $Q$

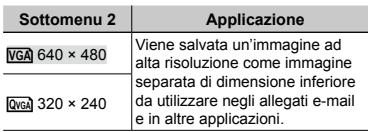

- $\circled{1}$  Usate  $\triangleleft$  per selezionare un'immagine.
- $(2)$  Usate  $\wedge \nabla$  per selezionare una dimensione immagine, quindi premete il pulsante  $(\infty)$ .
	- L'immagine ridimensionata viene salvata **●** come immagine separata.

#### **Ritaglio dell'immagine [**P**]**

 $EDIT$   $\rightarrow$   $\rightarrow$ 

- $\textcircled{1}$  Usate  $\textup{1}$  per selezionare un'immagine, quindi premete il pulsante (%).
- 2 Usate i pulsanti dello zoom per selezionare la dimensione della cornice di ritaglio, quindi spostate la cornice con  $\land \nabla \triangleleft \triangleright$ .

Cornice di ritaglio

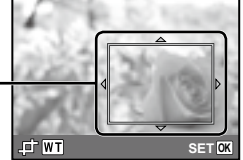

- 3 Premete il pulsante (a) dopo aver selezionato l'area da ritagliare.
	- L'immagine modificata viene salvata **●** come immagine separata.

#### **Modifica della tonalità di colore dell'immagine [COLOR EDIT]**

EDIT ▶ COLOR EDIT

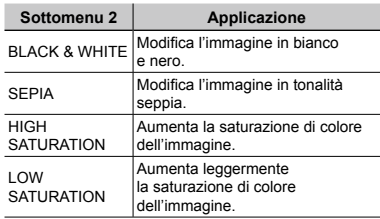

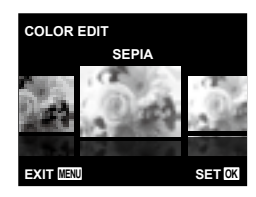

- $\circled{1}$  Usate  $\triangleleft$  per selezionare un'immagine, quindi premete il pulsante  $\circledcirc$ .
- $(2)$  Usate  $\triangleleft$  per selezionare il colore desiderato, quindi premete il pulsante (%).
	- L'immagine con il colore selezionato viene **●**salvata come immagine separata.

#### **Aggiunta di un calendario <sup>a</sup> un'immagine [CALENDAR]**

**EDIT▶ CALENDAR** 

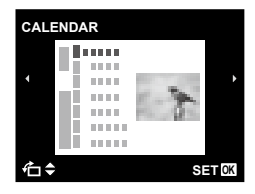
- $\Box$  Usate  $\Diamond$  per selezionare un'immagine, quindi premete il pulsante  $\textcircled{\tiny{\textsf{m}}}.$
- $\Omega$  Usate  $\Delta$  per selezionare un calendario. Usate  $\Delta \nabla$  per selezionare un orientamento dell'immagine, quindi premete il pulsante  $(\infty)$ .
- 3 Usate  $\Delta \nabla$  per selezionare l'anno del calendario, quindi premete  $\triangleright$ .
- 4 Usate  $\triangle \nabla$  per selezionare il mese del calendario, quindi premete il pulsante  $\infty$ .
	- L'immagine modificata viene salvata come **●** immagine separata.

### **Illuminazione delle aree scure a causa di controluce o altri motivi [SHADOW ADJ]**

#### **EDIT ▶ SHADOW ADJ**

- $\circ$  Usate  $\triangleleft$  per selezionare un'immagine, quindi premete il pulsante  $\textcircled{\tiny{\textcircled{\tiny{A}}}}$ .
	- L'immagine modificata viene salvata come **●** immagine separata.
- In base all'immagine, la modifica potrebbe non essere possibile.
- Il processo di ritocco può diminuire la risoluzione dell'immagine.

## **Ritocco degli occhi rossi nelle fotografie con il flash [REDEYE FIX]**

**EDIT ▶ REDEYE FIX** 

- $\bigcirc$  Usate  $\bigtriangleup$  per selezionare un'immagine, quindi premete il pulsante  $\circledcirc$ .
	- L'immagine modificata viene salvata come **●** immagine separata.
- In base all'immagine, la modifica potrebbe non essere possibile.
- Il processo di ritocco può diminuire la risoluzione dell'immagine.

## **Cancellazione delle immagini [ERASE]**

#### ERASE

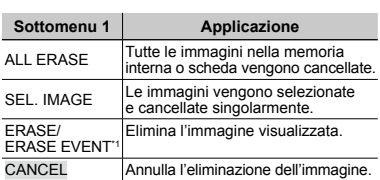

#### $*1$  Se premete  $\nabla$  durante la riproduzione di un evento, tutte le immagini nell'evento vengono cancellate.

- Per cancellare le immagini presenti nella memoria interna, non inserite la scheda nella fotocamera. Oppure impostate [INTERNAL/SD] su [IN]. «Selezione di un dispositivo di memorizzazione [INTERNAL/SD]» (P. 39)
- Prima di cancellare le immagini da una scheda di memoria, inserite la scheda nella fotocamera e selezionate [AUTO] per [INTERNAL/SD]. «Selezione di un dispositivo di memorizzazione [INTERNAL/SD]» (P. 39)
- Non potete cancellare le immagini protette.

#### **Per selezionare e cancellare le immagini singolarmente [SEL. IMAGE]**

- $\overline{1}$  Usate  $\wedge \nabla$  per selezionare [SEL. IMAGE], quindi premete il pulsante (a).
- $\Omega$  Usate  $\Delta$  per selezionare l'immagine da cancellare, quindi premete il pulsante  $\infty$ per aggiungere un contrassegno  $\sqrt{}$ all'immagine.
	- Ruotate il pulsante zoom verso il lato W dello **●** zoom per visualizzare la vista indice. Potete selezionare rapidamente le immagini con i pulsanti  $\wedge \nabla \triangleleft \triangleright$ . Ruotate verso il lato T per tornare alla visualizzazione singolo fotogramma.

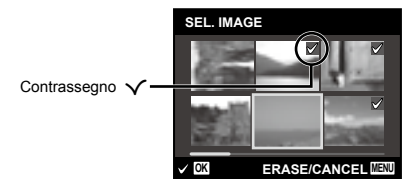

- 3 Ripetete il passo 2 per selezionare le immagini da cancellare, quindi premete il pulsante MENU per cancellare le immagini selezionate.
- 4) Usate  $\Delta \nabla$  per selezionare [YES], quindi premete il pulsante  $\widehat{A}$ .
	- Le immagini contrassegnate con √ saranno cancellate.

### **Per cancellare tutte le immagini [ALL ERASE]**

- $\bigcirc$  Usate  $\Delta \nabla$  per selezionare [ALL ERASE], quindi premete il pulsante  $(\infty)$ .
- $(2)$  Usate  $\wedge \nabla$  per selezionare [YES]. quindi premete il pulsante (%).

## **Memorizzazione delle impostazioni di stampa nei dati immagine [PRINT ORDER]**

- $\blacktriangleright$  (Menu riproduzione)  $\blacktriangleright$  PRINT ORDER
	- «Prenotazioni di stampa (DPOF)» (P. 49)
	- Potete effettuare le prenotazioni di stampa solo per le immagini fisse registrate su scheda. Impostate [INTERNAL/SD] su [AUTO].

## **Protezione delle immagini [**0**]**

- $\blacktriangleright$  (Menu riproduzione)  $\blacktriangleright$  O $\blacktriangleright$ 
	- Non potete cancellare le immagini protette con [ERASE] (P. 17, 37), [ALL ERASE] (P. 37), [SEL. IMAGE] (P. 37) o [ERASE EVENT] (P. 37), ma tutte le immagini vengono cancellate con [MEMORY FORMAT]/[FORMAT] (P. 39).
	- $\circ$  Usate  $\triangleleft$  ber selezionare un'immagine.
	- $(2)$  Premete il pulsante  $(4)$ .
		- **•** Premete di nuovo il pulsante  $\textcircled{*}$  per annullare le impostazioni.
	- $\overline{3}$  Se necessario, ripetete i Passi  $\overline{1}$  e  $\overline{2}$ per proteggere altre immagini, quindi premete il pulsante MENU.

## **Rotazione delle immagini [** $\bigcap$ **]**

- $\Box$  (Menu riproduzione)  $\triangleright$   $\Box$ 
	- $\circled{1}$  Usate  $\triangleleft$  per selezionare un'immagine.
	- $(2)$  Premete il pulsante  $(4)$  per ruotare l'immagine.
	- $(3)$  Se necessario, ripetete i Passi $(1)$ e 2 per effettuare impostazioni per altre immagini, quindi premete il pulsante MENU.
	- Il nuovo orientamento delle immagini rimane memorizzato anche a fotocamera spenta.

## **Aggiunta di audio alle immagini fisse [**R**]**

- $\Box$  (Menu riproduzione)  $\blacktriangleright \psi$ 
	- $\Omega$  Usate  $\triangleleft$  per selezionare un'immagine.
	- 2 Indirizzate il microfono all'origine del suono.

Microfono

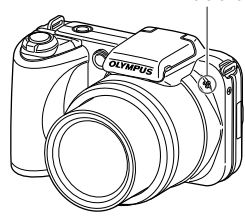

 $\circled{3}$  Premete il pulsante  $\circled{6}$ .

- Inizia la registrazione. **●**
- La fotocamera aggiunge (registra) il suono **●**per circa 4 secondi durante la riproduzione dell'immagine.

# Menu per altre impostazioni della fotocamera

 Le impostazioni predefinite della funzione sono evidenziate in .

### **Selezione di un dispositivo di memorizzazione [INTERNAL/SD]**

**fT**<sub>1</sub> (Impostazioni 1) ▶ INTERNAL/SD

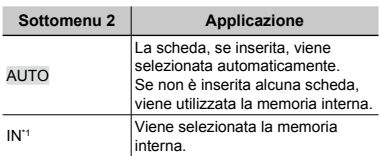

\*1 Viene utilizzata la memoria interna anche se è inserita una scheda.

## **Cancellazione completa dei dati [MEMORY FORMAT]/[FORMAT]**

**YT**<sub>1</sub> (Impostazioni 1) ► MEMORY FORMAT/ FORMAT

- Prima di formattare, verificate che la memoria interna o la scheda non contenga dati importanti.
- $\mathcal{L}$  Se formattate la memoria interna, il manuale d'uso della fotocamera e i dati del software PC (ib) contenuti nella memoria vengono cancellati. Se necessario, memorizzate il backup prima della formattazione.
- Le schede devono essere formattate con questa fotocamera prima del primo uso o dopo essere state utilizzate con altre fotocamere o computer.

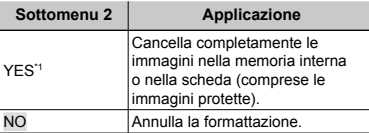

\*1 Se selezionate [AUTO] per [INTERNAL/SD] ed è inserita una scheda, quest'ultima verrà formattata. Se non è inserita alcuna scheda, viene formattata la memoria interna. 

Se selezionate [IN] per [INTERNAL/SD], la memoria interna viene formattata indipendentemente dalla presenza di una scheda.

## **Ripristino dei dati nella fotocamera [DATA REPAIR]**

**fT**<sub>1</sub> (Impostazioni 1) ▶ [DATA REPAIR]

 La riproduzione è disponibile eseguendo [DATA REPAIR] se le immagini non vengono mai visualizzate sul monitor dopo la pressione del pulsante **[b.**]. Tuttavia, dati quali raccolte e altri gruppi creati con il software PC (ib) vengono cancellati dal database nella fotocamera. Importate i dati nella fotocamera da

un computer per riprodurre i dati creati con il software PC (ib).

## **Copia delle immagini dalla memoria**  interna alla scheda [**ft]→**励 COPY]

 $YT_1$  (Impostazioni 1)  $\blacktriangleright$   $\blacksquare \rightarrow \blacksquare$  COPY

### **Per copiare le immagini dalla memoria interna alla scheda**

Usate  $\triangleleft$  per selezionare un'immagine. quindi premete il pulsante (os).

## **Modifica della lingua del display [@**2]

 $YT_1$  (Impostazioni 1)  $\blacktriangleright \blacktriangleleft \Box$ 

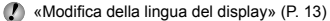

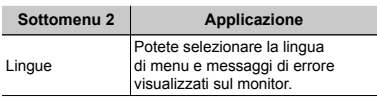

## **Ripristino delle funzioni di ripresa ai valori predefiniti [RESET]**

 $YT_1$  (Impostazioni 1) RESET

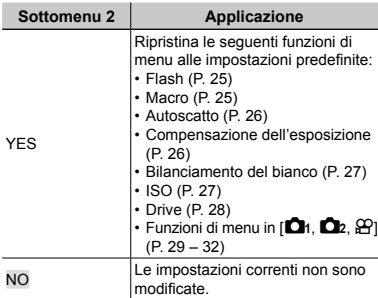

### **Selezione di un metodo per collegare la fotocamera ad altri dispositivi [USB CONNECTION]**

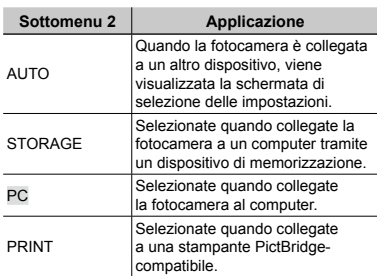

**fT**<sub>1</sub> (Impostazioni 1) ▶ USB CONNECTION

#### **Requisiti del sistema**

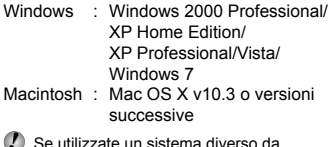

 Se utilizzate un sistema diverso da Windows XP (SP2 o versioni successive)/ Windows Vista/Windows 7, impostate su [STORAGE] prima dell'uso.

- Anche se un computer dispone di porte USB, non si garantisce il funzionamento corretto nei casi seguenti:
	- Computer con porte USB installate mediante **●** scheda di espansione, ecc.
	- Computer senza SO installato in fabbrica **●**e computer assemblati in casa

## **Accensione della fotocamera**  *con il pulsante*  $\boxed{P}$  [ $\boxed{P}$  POWER ON]

 $\mathcal{T}_2$  (Impostazioni 2)  $\blacktriangleright \blacktriangleright$  POWER ON

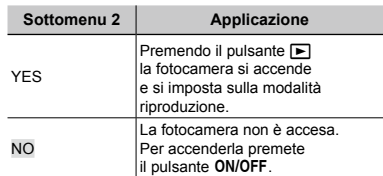

## **Salvataggio della modalità allo spegnimento della fotocamera [SAVE SETTINGS]**

**YT<sub>2</sub>** (Impostazioni 2) ▶ SAVE SETTINGS

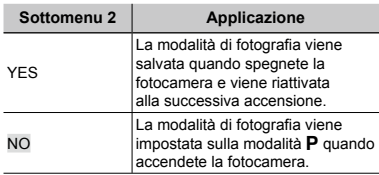

### **Scelta della visualizzazione della schermata di apertura [PW ON SETUP]**

 $\gamma_{2}$  (Impostazioni 2) PW ON SETUP

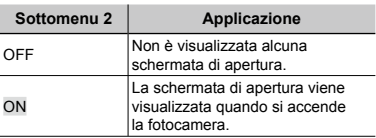

## **Selezione del suono della fotocamera e del volume [SOUND SETTINGS]**

 $YT_2$  (Impostazioni 2)  $\triangleright$  SOUND SETTINGS

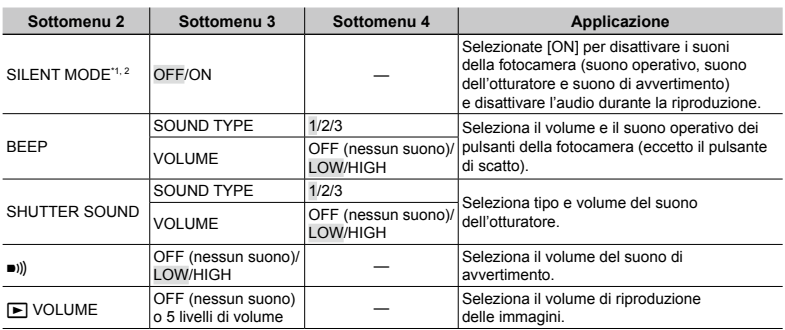

\*1 Anche se [SILENT MODE] è [ON], potete usare  $\Delta \nabla$  per regolare il volume durante la riproduzione.

<sup>2</sup> Anche se [SILENT MODE] è [ON], l'audio viene riprodotto quando le immagini vengono visualizzate su un televisore.

## **Ripristino dei nomi di file delle immagini [FILE NAME]**

 $Y_{12}$  (Impostazioni 2) FILE NAME

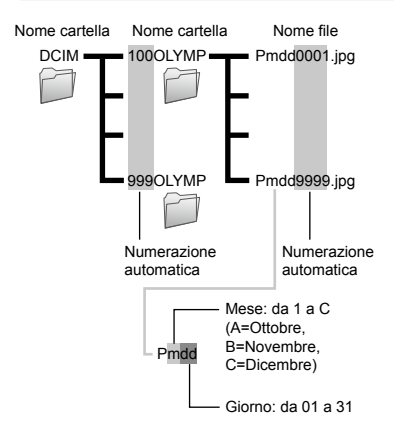

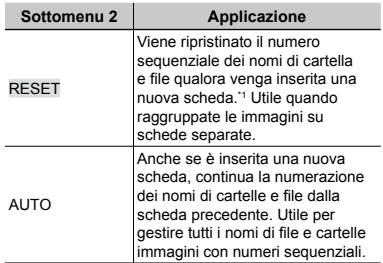

\*1 Il numero del nome cartella è ripristinato a 100 e quello del nome di file a 0001.

### **Regolazione del CCD e della funzione di elaborazione immagine [PIXEL MAPPING]**

### s (Impostazioni 2) PIXEL MAPPING

- Questa funzione è stata regolata dal produttore e non è richiesta alcuna regolazione dopo l'acquisto. È comunque consigliato farlo circa una volta all'anno.
- Per ottenere i migliori risultati, attendete almeno un minuto dopo aver fotografato o visualizzato immagini prima di eseguire l'operazione di pixel mapping. Se la fotocamera è spenta durante questa operazione, eseguire di nuovo la procedura.

### **Per regolare del CCD e della funzione di elaborazione immagine**

Premete il pulsante (a) quando viene visualizzato [START] (Sottomenu 2).

La fotocamera controlla e regola il CCD **●** e la funzione di elaborazione immagine contemporaneamente.

## **Regolazione della luminosità del monitor [**s**]**

 $Y_{12}$  (Impostazioni 2)  $\blacktriangleright \square$ 

### **Per regolare la luminosità del monitor**

 $\boxed{1}$  Usate  $\boxed{\triangle}$   $\nabla$  per regolare la luminosità mentre visualizzate lo schermo, quindi premete il pulsante  $\circledast$ .

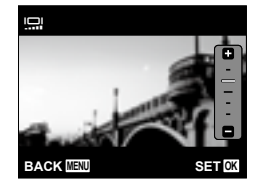

## **Impostazione della data e dell'ora [**X**]**

 $Y_{3}$  (Impostazioni 3)  $\blacktriangleright$   $\bigodot$ 

 «Impostazione della data e dell'ora» (P. 12)

### **Per selezionare l'ordine di visualizzazione della data**

 $\textcircled{1}$  Premete  $\triangleright$  dopo aver selezionato Minute, quindi usate  $\Delta \nabla$  per selezionare l'ordine di visualizzazione della data.

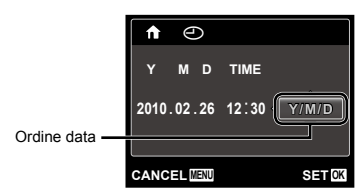

## **Scelta dei fusi orari principale e alternativi [WORLD TIME]**

```
YT_3 (Impostazioni 3) WORLD TIME
```
 Non potete selezionare alcun fuso orario con [WORLD TIME] se l'orologio della fotocamera non è prima stato impostato con  $[<sup>C</sup>]$ .

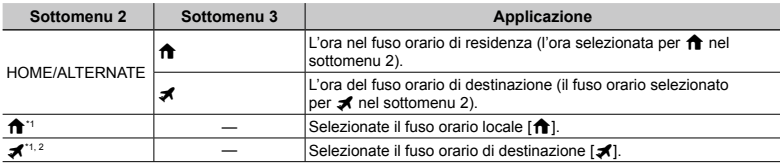

<sup>\*1</sup> Nelle aree in cui è in uso l'ora legale, usate  $\Delta \nabla$  per attivarla ([SUMMER]).

\*2 Quando selezionate un fuso orario, la fotocamera calcola automaticamente la differenza oraria tra la zona selezionata e il fuso orario locale ( $\bigoplus$ ) per visualizzare l'ora nel fuso orario di destinazione ( $\bigtriangleup$ ).

### **Riproduzione di immagini su un televisore [TV OUT]**

 $YT_3$  (Impostazioni 3)  $\blacktriangleright$  TV OUT

 Il sistema di segnale video TV varia in base a Paesi e aree geografiche. Prima di visualizzare le immagini della fotocamera sul televisore, selezionate l'uscita video in base al tipo di segnale video del televisore.

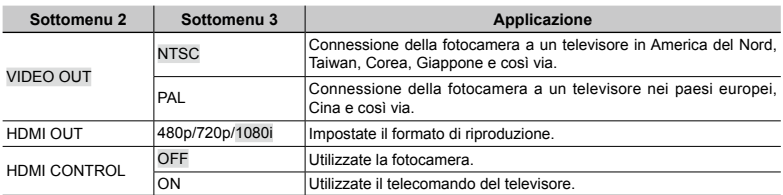

Le impostazioni predefinite variano a seconda dell'area geografica in cui la fotocamera viene venduta.

#### **Per riprodurre le immagini della fotocamera su un televisore**

- Connessione mediante cavo AV **●**
- $(1)$  Selezionate nella fotocamera lo stesso sistema di segnale video del televisore collegato ([NTSC]/[PAL]).
- 2 Collegate televisore e fotocamera.

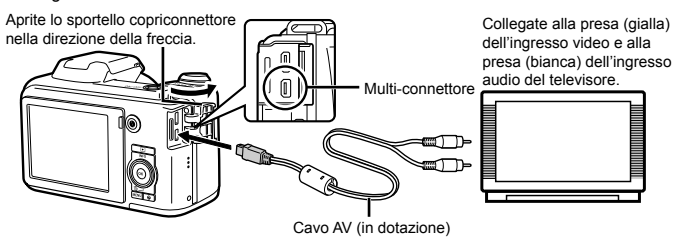

- Connessione mediante cavo HDMI **●**
- 1 Sulla fotocamera, selezionate il formato del segnale digitale da collegare ([480p]/[720p]/[1080i]).
- 2 Collegate televisore e fotocamera.
- Se impostato su [1080i], il formato 1080i è prioritario per l'uscita HDMI. Tuttavia, se questa impostazione non corrisponde all'impostazione dell'ingresso del televisore, il formato del segnale cambia prima a 720p quindi a 480P. Per informazioni sulla modifica dell'impostazione dell'ingresso del televisore, consultate il manuale di istruzioni del televisore.
- Quando la fotocamera è connessa al computer tramite il cavo USB, non connettete il cavo HDMI alla fotocamera.

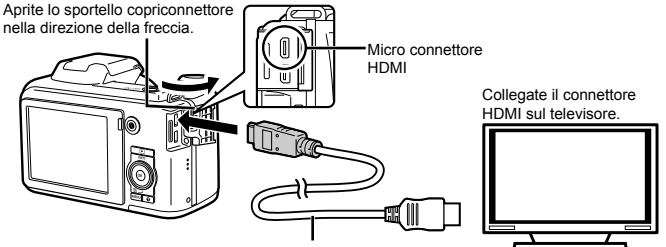

Cavo HDMI (tipo D/venduto a parte)

- 3 Accendete il televisore e impostate «INPUT» su «VIDEO (una presa di ingresso collegata alla fotocamera)».
- $\overline{4}$  Accendete la fotocamera e usate  $\overline{4}$  per selezionare l'immagine da riprodurre.
- Per informazioni sulla modifica dell'origine ingresso del televisore, consultate il manuale di istruzioni del televisore.
- Usate un cavo HDMI corrispondente al micro connettore HDMI sulla fotocamera e al connettore HDMI sul televisore.
- Se la fotocamera e il televisore sono collegati con un cavo AV e un cavo HDMI, il cavo HDMI è prioritario.
- In base alle impostazioni del televisore, informazioni e immagini visualizzate possono apparire ritagliate.

## **Per gestire le immagini con il telecomando del televisore**

- 1 Impostate [HDMI CONTROL] su [ON] e spegnete la fotocamera.
- 2 Collegate la fotocamera e il televisore con un cavo HDMI. «Connessione mediante cavo HDMI» (P. 44)
- 3 Accendete prima il televisore, quindi la fotocamera.
	- Per il funzionamento, seguite la guida **●** operativa visualizzata sul televisore.
- Con alcuni televisori, non è possibile eseguire le operazioni con il telecomando del televisore anche se la guida operativa è visualizzata sullo schermo.
- Se non è possibile eseguire le operazioni con il telecomando del televisore, impostate [HDMI CONTROL] su [OFF] e utilizzate la fotocamera.

## **Risparmio della batteria tra le riprese [POWER SAVE]**

**f<sub>13</sub>** (Impostazioni 3) ▶ POWER SAVE

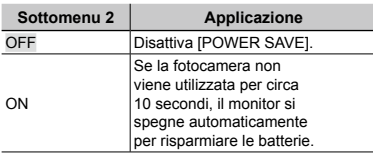

## **Per riprendere dalla modalità di standby**

Premete un pulsante.

## **Visualizzazione dell'immagine subito dopo lo scatto [REC VIEW]**

 $\uparrow$   $\uparrow$  (Impostazioni 3)  $\triangleright$  REC VIEW

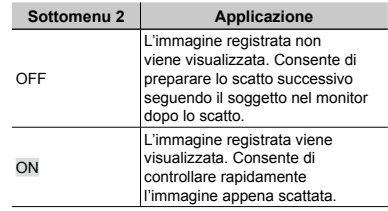

 Anche se impostato su [ON], potete riprendere lo scatto durante la visualizzazione dell'immagine.

## **Rotazione automatica delle immagini riprese con la fotocamera in posizione verticale durante la riproduzione [PIC ORIENTATION]**

**YT**<sub>3</sub> (Impostazioni 3) ▶ PIC ORIENTATION

- $\Box$  Durante la fotografia, l'impostazione  $[\Box]$ (P. 38) nel menu di riproduzione viene impostata automaticamente.
- Questa funzione potrebbe non operare correttamente se la fotocamera è rivolta in su o in giù durante la fotografia.

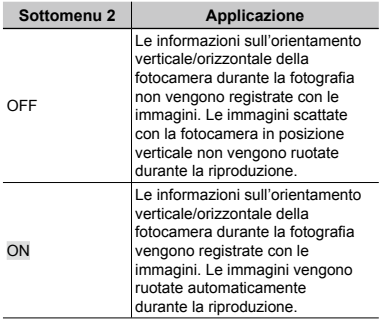

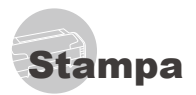

## Stampa diretta (PictBridge<sup>\*1</sup>)

Collegando la fotocamera a una stampante PictBridge compatibile, potete stampare direttamente le immagini senza utilizzare il computer.

Per sapere se la vostra stampante è compatibile con PictBridge, consultate il relativo manuale d'uso.

- \*1 PictBridge è lo standard che consente di connettere fotocamere digitali e stampanti di marche diverse e di stampare le fotografie.
- Le modalità di stampa, le dimensioni della carta e altri parametri che potete impostare sulla fotocamera variano in base alla stampante utilizzata. Per ulteriori informazioni, consultate il manuale di istruzioni della stampante.
- Per informazioni sui tipi di carta disponibili, su come caricare la carta e installare le cartucce di inchiostro, consultate il manuale di istruzioni della stampante.

## Stampa di immagini con le impostazioni standard della stampante [EASY PRINT]

 Nel menu [SETUP], impostate [USB CONNECTION] su [PRINT]. «Utilizzo del menu» (P. 4)

## *1* **Visualizzate l'immagine da stampare sul monitor.**

 «Visualizzazione delle immagini» (P. 16)

## *2* **Accendete la stampante e collegatela alla fotocamera.**

Aprite lo sportello copriconnettore nella direzione della freccia.

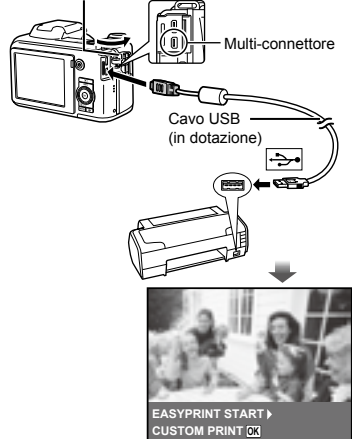

- **3** Premete il pulsante  $\triangleright$  per iniziare **la stampa.**
- *4* **Per stampare un'altra immagine, usate** HI **per selezionare un'immagine, quindi premete il pulsante**  $(\infty)$ .

#### **Per uscire dalla stampa**

Dopo aver selezionato un'immagine sullo schermo, scollegate il cavo USB dalla fotocamera e dalla stampante.

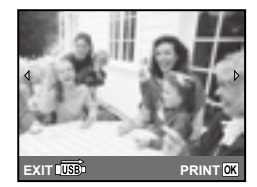

## Modifica delle impostazioni della stampante per la stampa [CUSTOM PRINT]

- *1* **Seguite i Passi 1 e 2 per [EASY PRINT] (P. 46).**
- **2** Premete il pulsante  $\textcircled{*}$ .
- $3$  Usate  $\Delta \nabla$  per selezionare **la modalità di stampa, quindi premete il pulsante**  $\infty$ .

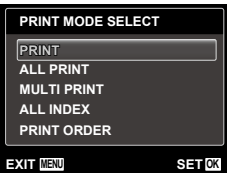

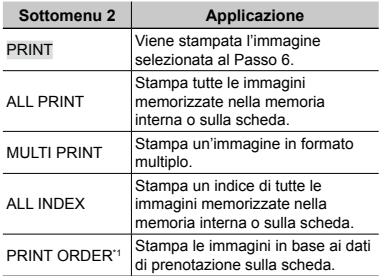

[PRINT ORDER] è disponibile solo se sono state effettuate prenotazioni di stampa. «Prenotazioni di stampa (DPOF)» (P. 49)

## Usate  $\triangle \nabla$  per selezionare [SIZE] **(Sottomenu 3), quindi premete**  $\triangleright$ **.**

Se non appare la schermata [PRINTPAPER], [SIZE], [BORDERLESS] e [PICS/SHEET] sono impostati ai valori predefiniti della stampante.

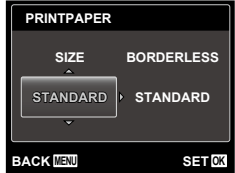

## $5$  Usate  $\Delta \nabla$  per selezionare le **impostazioni [BORDERLESS] o [PICS/SHEET], quindi premete il** pulsante  $(\infty)$ .

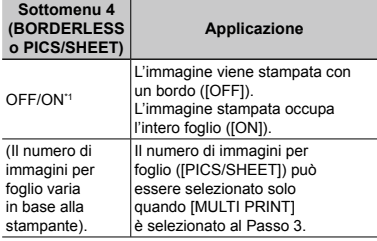

\*1 Le impostazioni disponibili per [BORDERLESS] variano in base alla stampante.

Se è selezionato [STANDARD] ai Passi 4 e 5, l'immagine viene stampata con le impostazioni standard della stampante.

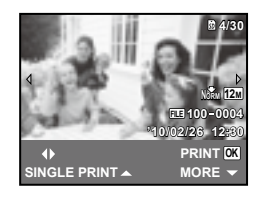

- **6** Usate  $\triangle$  per selezionare **un'immagine.**
- **Premete ∆ per prenotare la stampa** dell'immagine corrente. Premete **▽ per eseguire le impostazioni dettagliate della stampante per l'immagine corrente.**

### **Per eseguire le impostazioni dettagliate della stampante**

 $\overline{1}$  Usate  $\wedge \nabla \overline{1}$  per selezionare l'impostazione, quindi premete il pulsante  $(\infty)$ .

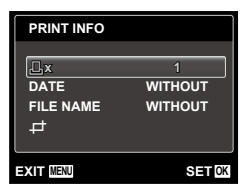

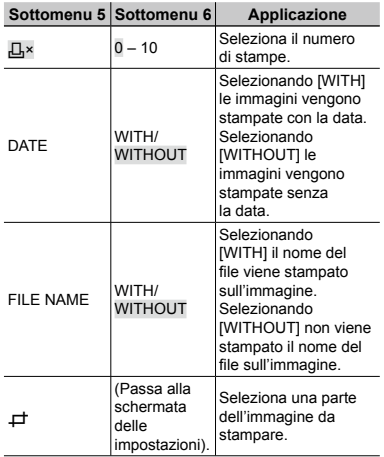

## **Per ritagliare un'immagine [**P**]**

1 Usate il pulsante zoom per selezionare la dimensione della cornice di ritaglio, usate  $\triangle \nabla \triangleleft \triangleright$  per spostare la cornice, quindi premete il pulsante  $(\%)$ .

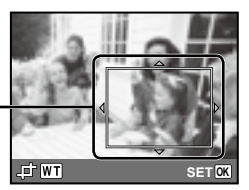

Cornice di ritaglio

2 Usate  $\triangle \nabla$  per selezionare [OK], quindi premete il pulsante  $(\%)$ .

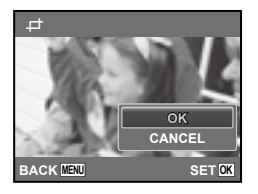

*8* **Se necessario, ripetete i Passi 6 e 7 per selezionare l'immagine da stampare, effettuate le impostazioni dettagliate, quindi impostate [SINGLEPRINT].**

## **9** Premete il pulsante  $\textcircled{\tiny{\textcirc}}$ .

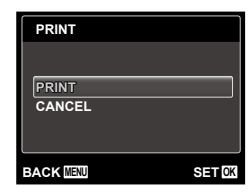

## *10* Usate  $\Delta \nabla$  per selezionare [PRINT], **quindi premete il pulsante**  $\widehat{\infty}$ .

- Inizia la stampa. **●**
- Quando è selezionato [OPTION SET] in modalità **●** [ALL PRINT], appare la schermata [PRINT INFO].
- Al termine della stampa, viene visualizzata la **●**schermata [PRINT MODE SELECT].

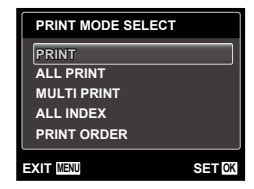

## **Per annullare la stampa**

- $1$  Premete il pulsante MENU mentre è visualizzato [DO NOT REMOVE USB CABLE].
- 2 Selezionate [CANCEL] con  $\Delta \nabla$ quindi premete il pulsante  $\circledcirc$ .

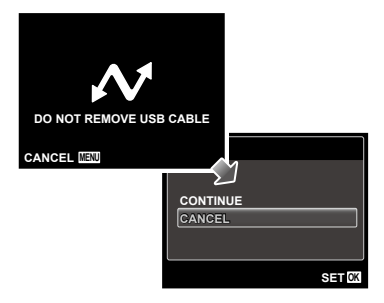

## *11***Premete il pulsante .**

*12* **Quando viene visualizzato il messaggio [REMOVE USB CABLE], scollegate il cavo USB dalla fotocamera e dalla stampante.**

### Prenotazione delle stampe (DPOF\*1)

Nelle prenotazioni delle stampe, il numero di stampe e l'opzione di stampa della data vengono salvati nell'immagine sulla scheda. Ciò consente di stampare con facilità su stampanti o presso laboratori di stampa che supportano DPOF mediante le sole prenotazioni di stampa sulla scheda senza l'utilizzo del computer o della fotocamera.

- \*1 DPOF è una norma per la memorizzazione automatica di informazioni di stampa dalle fotocamere digitali.
- Potete impostare le prenotazioni di stampa solo per le immagini memorizzate sulla scheda. Prima di effettuare prenotazioni di stampa, inserite una scheda con immagini registrate.
- Le prenotazioni DPOF impostate con un altro dispositivo DPOF non possono essere modificate da questa fotocamera. Effettuate i cambiamenti usando la macchina originale. L'esecuzione di nuove prenotazioni DPOF con questa fotocamera cancella le prenotazioni eseguite con l'altro dispositivo.
- È possibile effettuare prenotazioni di stampe DPOF fino a 999 immagini per scheda.

## Prenotazione stampa di un solo fotogramma [ $\Box$ ]

*1* **Visualizzate il menu [SETUP].** «Utilizzo del menu» (P. 4)

2 Dal menu di riproduzione  $\boxed{\blacktriangleright}$ , **selezionate [PRINT ORDER] quindi premete il pulsante**  $\omega$ **.** 

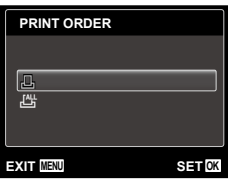

**3** Usate  $\triangle$   $\nabla$  per selezionare [ $\Box$ ], **quindi premete il pulsante**  $\circledcirc$ **.** 

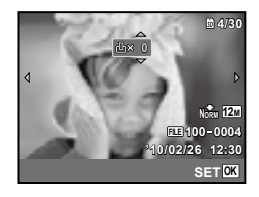

*4* Usate ⊲I⊳ per selezionare **l'immagine per la prenotazione di stampa. Usate** FG **per selezionare la quantità. Premete il pulsante**  $\mathbb{R}$ **.** 

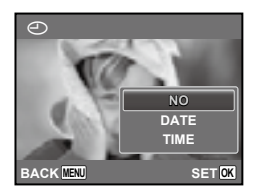

**Usate**  $\Delta$   $\nabla$  per selezionare **l'opzione della schermata [**X**] (stampa data), quindi premete**   $i$ **l pulsante**  $\circledcirc$ .

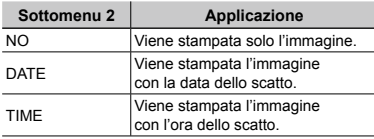

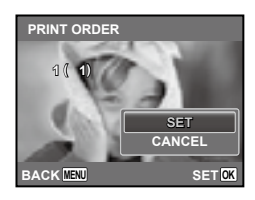

**6** Usate  $\Delta \nabla$  per selezionare [SET], **quindi premete il pulsante**  $\circledcirc$ .

Prenotazione di una copia di tutte le immagini memorizzate sulla scheda [ˌ凶]

- *1* **Seguite i Passi 1 e 2 in [**<**] (P. 49).**
- **2** Usate  $\Delta \nabla$  per selezionare  $[\mathcal{L}_I^{\text{AL}}]$ , **quindi premete il pulsante**  $\textcircled{\tiny{\textsf{R}}}$ **.**
- *3* **Seguite i Passi 5 e 6 in [**<**].**

## Azzeramento di tutti i dati di prenotazione stampa

- *1* **Seguite i Passi 1 e 2 in [**<**] (P. 49).**
- *2* **Selezionate [**<**] o [**U**], quindi premete il pulsante**  $\textcircled{\tiny{\textsf{m}}}.$

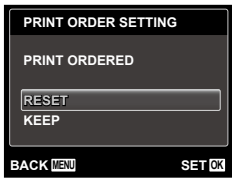

 $3$  Usate  $\triangle$   $\triangledown$  per selezionare **[RESET], quindi premete il pulsante**  $\mathbb{R}$ .

### Reimpostazione dei dati di prenotazione di immagini selezionate

- *1* **Seguite i Passi 1 e 2 in [**<**] (P. 49).**
- **2** Usate  $\Delta \nabla$  per selezionare [ $\Box$ ], **quindi premete il pulsante**  $\textcircled{\tiny{\textcircled{\tiny{A}}}}$ **.**
- **3** Usate  $\triangle$   $\nabla$  per selezionare [KEEP], **quindi premete il pulsante**  $\widehat{\infty}$ .
- **4** Usate  $\triangleleft$  per selezionare **l'immagine con la prenotazione di**  stampa da annullare. Usate  $\triangle \nabla$ **per impostare la qualità di stampa a «0».**
- *5* **Se necessario, ripetete il Passo 4, quindi premete il pulsante**  $\circledast$  al **termine.**
- **6** Usate  $\Delta$   $∇$  per selezionare **l'opzione della schermata [**X**] (stampa data), quindi premete il** pulsante  $(\infty)$ .
	- Le impostazioni vengono applicate alle immagini **●**rimanenti con i dati di prenotazione di stampa.
- Usate  $\triangle \nabla$  per selezionare [SET], **quindi premete il pulsante**  $\textcircled{\tiny{\textsf{M}}}.$

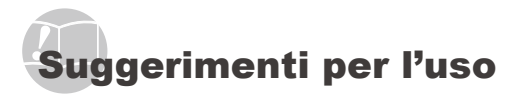

Se la fotocamera non funziona come previsto, oppure se viene visualizzato un messaggio di errore sullo schermo e non siete sicuri sulle operazioni da effettuare, consultate le informazioni di seguito per risolvere i problemi.

## Risoluzione dei problemi

#### **Batteria**

#### **«La fotocamera non funziona anche con le batterie installate».**

- Inserite le batterie nuove o ricaricate nella **●** posizione corretta. «Inserimento della batteria» (P. 10)
- La capacità della batteria potrebbe essere **●** temporaneamente ridotta a causa della bassa temperatura. Rimuovete le batterie dalla fotocamera e scaldatele mettendole in tasca per un po'.

#### **Scheda/Memoria interna**

#### **«Viene visualizzato un messaggio di errore».**

«Messaggio di errore» (P. 52)

#### **Pulsante di scatto**

#### **«La fotocamera non fotografa quando premete il pulsante di scatto».**

- Disattivate la modalità di riposo. **●** Per risparmiare energia, la fotocamera attiva automaticamente la modalità di riposo e il monitor si spegne se non viene svolta alcuna operazione per 3 minuti dal momento dell'accensione. La fotocamera non scatta fotografie anche se il pulsante di scatto viene premuto completamente in questa modalità. Premete il pulsante zoom o gli altri pulsanti per far uscire la fotocamera dalla modalità di riposo prima di scattare una fotografia. La fotocamera viene spenta automaticamente dopo 12 minuti di inattività. Premete il pulsante dopo 12 minuti di inattività. Premete il pulsante<br>**ON/OFF** per accendere la fotocamera.
- Premete il pulsante D per passare alla modalità di fotografia.
- Attendete che l'indicatore  $\bigstar$  (ricarica flash) smetta di lampeggiare prima di fotografare.
- Durante l'uso prolungato della fotocamera, **●** la temperatura interna può aumentare e provocarne lo spegnimento automatico. In questo caso, rimuovere la batteria dalla fotocamera e attendere che la fotocamera si sia sufficientemente raffreddata. Durante l'uso anche la temperatura esterna della fotocamera può aumentare, tuttavia ciò è normale e non indica un errore di funzionamento.

#### **Monitor**

#### **«È difficile vedere».**

- Può essere presente condensa\*1. Spegnete la **●** fotocamera e attendete che il corpo del dispositivo si acclimati alla temperatura circostante e si asciughi prima di scattare fotografie.
	- \*1 Gocce di rugiada possono formarsi sulla fotocamera se portata repentinamente da un luogo freddo in una stanza calda.

#### **«Sullo schermo appaiono linee verticali».**

Questa condizione può verificarsi quando mirate **●** la fotocamera a un soggetto molto luminoso in condizioni di cielo sereno e così via. Le linee non appaiono, tuttavia, nell'immagine finale.

#### **«La luce viene catturata nell'immagine».**

Se fotografate con il flash in situazioni di oscurità, **●** l'immagine può presentare molti riflessi del flash sul pulviscolo atmosferico.

### **Funzione data e ora**

#### **«Le impostazioni di data e ora si ripristinano ai valori predefiniti».**

- Se rimuovete le batterie e le lasciate fuori dalla **●** fotocamera per circa 3 giorni<sup>2</sup>, le impostazioni di data e ora vengono ripristinate ai valori predefiniti e devono essere nuovamente ripristinate.
	- \*2 L'ora fino al ripristino delle impostazioni predefinite di data e ora varia in base al tempo per cui le batterie sono state inserite nella fotocamera.

«Impostazione di data, ora e fuso orario» (P. 12)

#### **Varie**

#### **«La fotocamera produce rumore durante lo scatto della fotografia».**

La fotocamera potrebbe attivare l'obiettivo **●**e produrre un rumore anche se non viene eseguita alcuna operazione. Ciò avviene in quanto la fotocamera esegue azioni di messa a fuoco automatica finché non è pronta per scattare.

## Messaggio di errore

 Se viene visualizzato sul monitor uno dei messaggi di seguito, controllate l'azione correttiva.

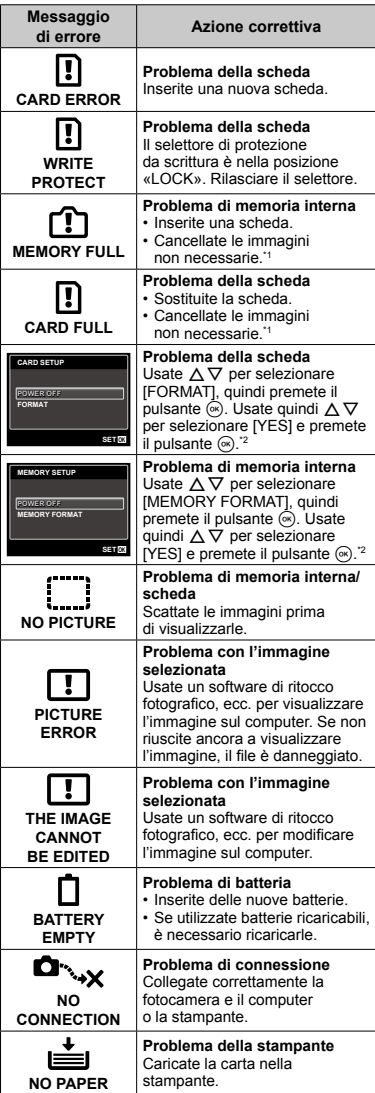

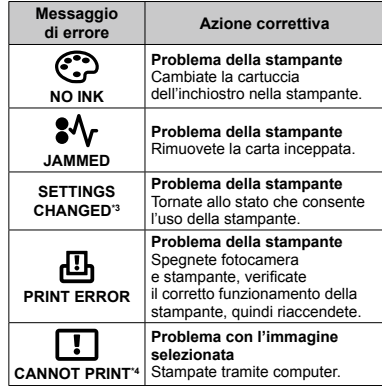

- \*1 Prima di cancellare, scaricate le immagini importanti sul computer.
- \*2 Tutti i dati saranno cancellati.
- \*3 Questo messaggio viene visualizzato, ad esempio, se viene rimosso il vassoio della stampante. Non utilizzate la stampante durante l'esecuzione delle impostazioni di stampa sulla fotocamera.
- \*4 Questa fotocamera può non essere in grado di stampare immagini prese da altre fotocamere.

## Suggerimenti per fotografare

Se siete indecisi su come prendere un'immagine, consultate le informazioni seguenti.

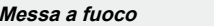

#### **«Messa a fuoco del soggetto»**

**Fotografia di un soggetto non al centro ● dello schermo**

Dopo aver messo a fuoco un oggetto alla stessa distanza del soggetto, componente lo scatto e fotografate.

Pressione del pulsante di scatto a metà (P. 14)

- **Impostate [AF MODE] (P. 30) su [FACE/iESP] ●**
- **Scatto di una foto in modalità [AF TRACKING] ● (P. 30)**

La fotocamera segue automaticamente il movimento del soggetto per metterlo continuamente a fuoco.

**Fotografare un soggetto in ombra ●**

L'uso dell'illuminatore AF semplifica la messa a fuoco. [AF ILLUMINAT.] (P. 32).

**Fotografia di soggetti per cui è difficile ● la messa a fuoco automatica**

Nei casi seguenti, dopo aver messo a fuoco un oggetto (premendo a metà il pulsante di scatto) con alto contrasto alla stessa distanza del soggetto, componete lo scatto e fotografate.

Soggetti con basso contrasto

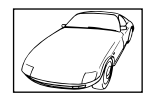

Se oggetti molto luminosi appaiono al centro dello schermo

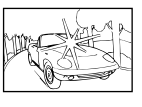

Oggetto senza linee verticali<sup>\*1</sup>

<sup>11</sup> È inoltre utile comporre lo scatto tenendo la fotocamera verticalmente per mettere a fuoco, quindi riportarla in posizione orizzontale per fotografare.

> Quando gli oggetti sono a distanze differenti

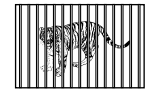

Oggetto in rapido movimento

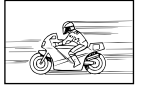

Il soggetto da mettere a fuoco non è al centro del fotogramma

### **Movimento della fotocamera**

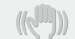

**«Fotografare senza movimento della fotocamera»**

**Fotografare con [IMAGE STABILIZER] (P. 32) ●**

Quando fotografate un soggetto in ombra, il CCD<sup>+1</sup> si sposta per correggere l'oscillazione della fotocamera anche se non aumentate la velocità ISO. Questa funzione è inoltre efficace quando fotografate con elevati valori di ingrandimento.

- Un dispositivo che converte la luce ricevuta attraverso l'obiettivo in segnali elettrici.
- **Registrazione di filmati con [IS MOVIE MODE] ● (P. 32)**
- Selezionate **&** (SPORT) nella modalità **di scena (P. 20)**

La modalità <a>
(SPORT) usa un basso tempo di posa e può ridurre la sfocatura provocata da un soggetto in movimento.

#### **Scattare fotografie con elevata sensibilità ISO ●**

Se selezionate un'elevata sensibilità ISO, potete scattare le fotografie con tempi di posa ridotti anche in luoghi ove non è possibile utilizzare il flash.

«Selezione della sensibilità ISO» (P. 27)

### **Esposizione (luminosità)**

#### **«Fotografare con la luminosità corretta»**

#### **Fotografare un soggetto in controluce ●**

Volti o sfondi sono luminosi anche se fotografati in controluce.

[SHADOW ADJUST] (P. 30)

#### **Fotografare con [FACE/iESP] (P. 30) ●**

Per un volto in controluce viene ottenuta l'esposizione appropriata e il volto viene illuminato.

 $\bullet$  Fotografare con [ $\bullet$ ] per [ESP/ $\bullet$ ] **(P. 30)**

La luminosità viene confrontata con un soggetto al centro dello schermo e l'immagine non risente del controluce.

**Fotografare con il flash [FILL IN] (P. 25) ●**

Un soggetto in controluce è illuminato.

**Fotografare immagini con neve o spiagge ●**

Impostate la modalità su [FV BEACH & SNOW] (P. 20)

**Fotografare con la compensazione ● dell'esposizione (P. 26)**

Regolate la luminosità mentre visualizzate lo schermo per scattare la fotografia. Solitamente, lo scatto di fotografie con soggetti bianchi (come la neve) determina immagini più scure del soggetto effettivo. Usate la compensazione dell'esposizione per regolare nella direzione positiva (+) per far risaltare i bianchi come in realtà appaiono. Quando fotografate soggetti neri, d'altra parte, è utile regolare nella direzione negativa (-).

#### **Tonalità di colore**

#### **«Fotografare a colori con le stesse ombreggiature reali»**

**Fotografare immagini selezionando ● il bilanciamento del bianco (P. 27)**

Potete ottenere solitamente i migliori risultati nella maggior parte degli ambienti con l'impostazione [WB AUTO], tuttavia per alcuni soggetti, potete provare a sperimentare impostazioni diverse. (Ciò risulta particolarmente vero per l'ombra solare in condizioni di cielo sereno, presenza di luce naturale e artificiale, e così via).

**Fotografare con il flash [FILL IN] (P. 25) ●**

L'uso del flash è efficace anche per fotografie in ambienti illuminati da lampade fluorescenti e altri tipi di illuminazione artificiale.

#### **Qualità dell'immagine**

#### **«Scattare fotografie più nitide»**

**Fotografare con lo zoom ottico ●**

Evitate di usare lo zoom digitale (P. 31) per scattare fotografie.

#### **Fotografare con bassa sensibilità ISO ●**

Se fotografate un'immagine con un'alta sensibilità ISO, può verificarsi un disturbo (piccole macchie di colore e disuniformità del colore non presenti nell'immagine originale), conferendo all'immagine un aspetto sgranato.

«Selezione della sensibilità ISO» (P. 27)

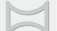

#### **«Scatto di immagini in modo che le cornici combacino»**

#### **Un suggerimento per la fotografia panoramica ●**

Se fotografate ruotando con la fotocamera potrete evitare lo spostamento dell'immagine. Quando scattate immagini di soggetti vicini in particolare, la rotazione con l'estremità dell'obiettivo al centro produce buoni risultati.

[PANORAMA] (P. 22)

#### **Batterie**

**Panorama**

#### **«Aumento della durata delle batterie»**

- **Eseguire una qualsiasi delle seguenti ● operazioni durante l'inattività della funzione fotografia può far scaricare la batteria**
	- Premere a metà il pulsante di scatto **●** ripetutamente.
	- Usare ripetutamente lo zoom. **●**
- **Impostate [POWER SAVE] (P. 45) su [ON]. ●**

## Suggerimenti per la riproduzione/modifica

### **Riproduzione**

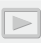

**«Riproduzione di immagini nella memoria interna e nella scheda»**

- **Rimuovete la scheda e visualizzate le immagini ● nella memoria interna**
	- «Inserimento della scheda di memoria **●** SD/SDHC (venduta a parte)» (P. 13)
- **Selezione di un dispositivo di memorizzazione ●**

[INTERNAL/SD] (P. 39)

#### **«Visualizzazione di immagini di alta qualità con un televisore ad alta definizione»**

- **Collegate la fotocamera al televisore mediante ● il cavo HDMI (venduto a parte)**
	- «Per riprodurre le immagini della fotocamera **●** su un televisore» (P. 44)

### **Modifica**

**«Cancellazione del suono registrato con un'immagine fissa»**

**Registrate silenzio sul suono quando ●riproducete l'immagine**

«Aggiunta di audio alle immagini fisse [ $\Psi$ ]» (P. 38)

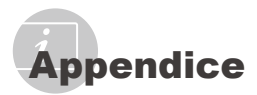

## Cura della fotocamera

### **Esterno**

Pulite delicatamente con un panno morbido. **•** Se la macchina è molto sporca, inumidite leggermente il panno, immergetelo in acqua poco saponata e strizzate bene. Pulite la fotocamera, quindi asciugatela con un panno asciutto. Se avete usato la fotocamera in spiaggia, usate un panno inumidito solo con acqua e ben strizzato.

#### **Monitor**

Pulite delicatamente con un panno morbido. **•**

#### **Obiettivo**

Rimuovete la polvere con un soffiatore, quindi **•** pulite delicatamente con panno per lenti.

## Riporre la fotocamera per lunghi periodi

- Quando riponete la fotocamera per lunghi **•** periodi, togliete la batteria, l'adattatore AC e la scheda e riponetela in un luogo fresco, asciutto e ben ventilato.
- Inserite periodicamente le batterie e controllate le funzioni della macchina.
	- Evitate di lasciare la fotocamera in luoghi dove si utilizzano prodotti chimici poiché potrebbero corroderla.

## Batteria

Oltre alle batterie fornite con la fotocamera, **•** possono essere usati i seguenti tipi di batterie. Scegliete la fonte di alimentazione più adatta alla situazione.

#### **Batterie alcaline AA**

Il numero di fotografie che possono essere scattate varia in modo considerevole a seconda del produttore della batteria e delle condizioni in cui si scattano le fotografie.

#### **Batterie NiMH AA (ricaricabili)**

Le batterie Olympus NiMH sono ricaricabili, quindi sono riutilizzabili ed economiche. Per informazioni, consultate il manuale di istruzioni del caricabatterie.

 Attenzione: 

Rischio di esplosione se la batteria viene sostituita con una di tipo errato. Smaltite la batteria usata secondo le istruzioni. (P. 61)

**I seguenti tipi di batterie non possono • essere usati: batterie al litio (CR-V3)/batterie al** 

**manganese (zinco-carbone) AA (R6)/ batterie oxyride AA (R6)/batterie al litio AA (R6).**

- La quantità di energia consumata dalla **•** fotocamera varia a seconda delle funzioni usate.
- Nelle condizioni elencate in seguito, **•** l'energia viene consumata continuamente con conseguente riduzione della durata delle batterie.
	- Viene usato ripetutamente lo zoom. **•**
	- Il pulsante di scatto viene ripetutamente premuto a metà in modalità di fotografia attivando l'autofocus.
	- Sul monitor viene visualizzata un'immagine **•** per un periodo prolungato.
	- La fotocamera è collegata alla stampante. **•**
- La durata delle batterie dipende dal tipo **•** di batteria, marca, condizioni di fotografia, ecc. Analogamente, la fotocamera potrebbe spegnersi senza visualizzare l'avviso sul livello delle batterie, oppure può visualizzare tale avviso più rapidamente del solito.

## Uso di un adattatore AC venduto a parte

L'adattatore AC (D-7AC, venduto a parte) è utile per attività che richiedono tempi lunghi, come la riproduzione di una presentazione per un lungo periodo di tempo.

Non usate altri adattatori AC con questa fotocamera.

## Uso di una scheda di memoria SD/SDHC

La scheda (e memoria interna) corrisponde alla pellicola che registra le immagini in una cinepresa. Le immagini registrate (dati) possono essere cancellate ed è disponibile il ritocco tramite computer. Le schede possono essere rimosse dalla fotocamera e scambiate, operazione non possibile con la memoria interna. L'uso di schede di maggiore capacità consente di scattare più fotografie.

### **Selettore di protezione da scrittura della scheda di memoria SD/SDHC**

Sulla scheda di memoria SD/SDHC è presente un selettore di protezione da scrittura. Se si posiziona il selettore sul lato «LOCK», non sarà possibile scrivere sulla scheda, eliminare i dati o formattare. Ripristinate la posizione del selettore per consentire la scrittura.

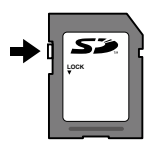

### **Schede compatibili con la fotocamera**

Schede di memoria SD/SDHC (per ulteriori informazioni, visitate il sito Web di Olympus)

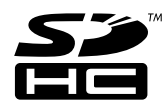

### **Uso di una nuova scheda**

Le schede devono essere formattate con questa fotocamera prima del primo uso o dopo essere state utilizzate con altre fotocamere o computer. [MEMORY FORMAT]/[FORMAT] (P. 39)

#### **Controllo dell'ubicazione di memorizzazione delle immagini**

L'indicatore di memoria mostra se la memoria interna o la scheda è in uso durante la ripresa e la riproduzione.

#### **Indicatore memoria corrente**

- m: la memoria interna è in uso
- mi: la scheda è in uso

**12M**

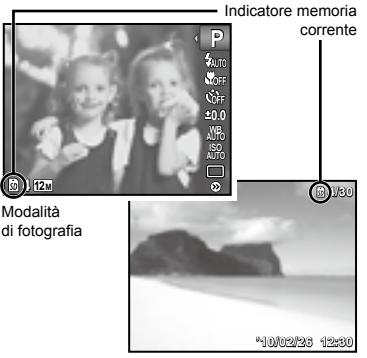

Modalità riproduzione

 Anche se eseguite [MEMORY FORMAT]/ [FORMAT], [ERASE], [SEL. IMAGE], [ALL ERASE] o [ERASE EVENT], i dati nella scheda non vengono cancellati completamente. Quando smaltite la scheda, danneggiatela per evitare la divulgazione di dati personali.

## **Processo di lettura/registrazione**

#### **della scheda**

Durante la fotografia, l'indicatore di memoria corrente è rosso mentre la fotocamera scrive i dati. Non aprite mai lo sportello del vano batteria/scheda né scollegate il cavo USB. In caso contrario non solo le immagini risulteranno danneggiate ma non potrete più usare la memoria interna o la scheda.

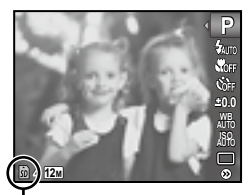

Visualizzato in rosso

#### **Numero di immagini memorizzabili (immagini fisse)/Secondi a disposizione (filmati) nella memoria interna e nelle schede di memoria SD/SDHC**

- Le cifre nelle tabelle seguenti sono puramente indicative. Il numero effettivo di immagini memorizzabili o i secondi a disposizione variano in base alle condizioni di fotografia e al tipo di scheda di memoria utilizzata.
- I dati nella tabella seguente rappresentano il numero di immagini memorizzabili utilizzando la memoria interna formattata. «Cancellazione completa dei dati [MEMORYFORMAT]/[FORMAT]» (P. 39)

#### **Immagini fisse**

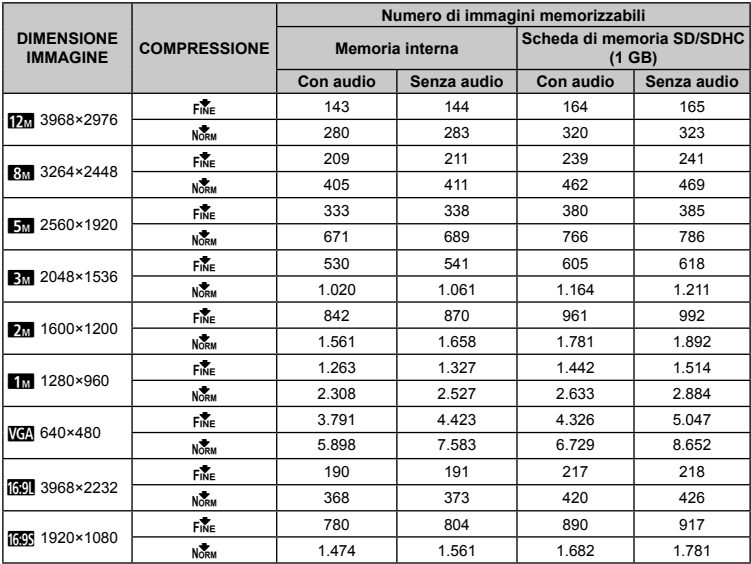

#### **Filmati**

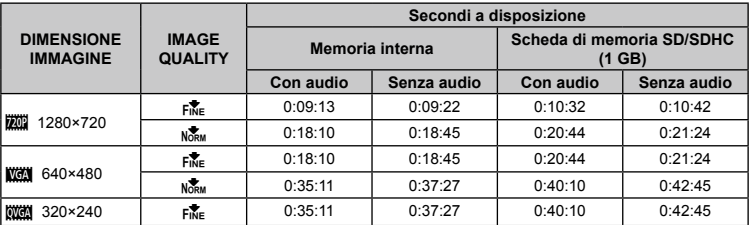

 La dimensione massima del file di un singolo filmato è di 4 GB, indipendentemente dalla capacità della scheda.

### **Aumento del numero di scatti disponibili**

Cancellate immagini non necessarie o collegate la fotocamera a un computer o altro dispositivo per salvare le immagini, quindi cancellate le immagini nella memoria interna o sulla scheda. [ERASE] (P. 17, 37), [ALL ERASE] (P. 37), [SEL. IMAGE] (P. 37), [ERASE EVENT] (P. 37), [MEMORY FORMAT]/[FORMAT] (P. 39)

## MISURE DI SICUREZZA

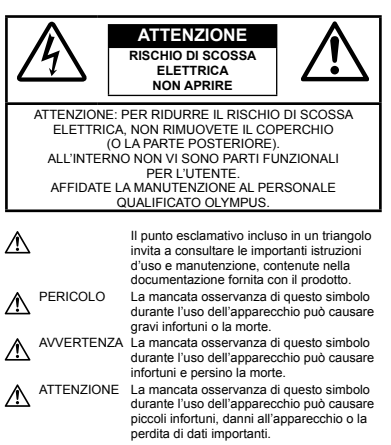

**AVVERTENZA! PER EVITARE IL RISCHIO DI INCENDIO O DI SCOSSA ELETTRICA NON SMONTATE E NON ESPONETE MAI IL PRODOTTO ALL'ACQUA E NON USATELO IN AMBIENTI MOLTO UMIDI.**

## **Regole generali**

- **Leggete tutte le istruzioni** Leggete tutte le istruzioni prima dell'uso. Conservate i manuali e la documentazione per riferimenti futuri.
- **Pulizia** Scollegate sempre la fotocamera dalla presa a muro prima di pulirla. Per la pulizia, usate solo un panno umido. Non usate mai alcun tipo di detergente liquido o spray, né solventi organici per pulire il dispositivo.
- **Accessori** Per la vostra sicurezza e per evitare di danneggiare la fotocamera, usate solo gli accessori consigliati da Olympus.
- **Acqua e umidità** Per le precauzioni da prendere con i modelli impermeabili, leggete la sezione relativa alla impermeabilizzazione del rispettivo manuale.
- **Collocazione** Per evitare danni all'apparecchio, installatelo su un treppiede o altro supporto stabile.
- **Fonti di alimentazione** Collegate l'apparecchio solo alla fonte di alimentazione elettrica indicata sull'etichetta del dispositivo.
- **Fulmini**: se si utilizza l'adattatore AC durante un temporale, disconnettetelo immediatamente dalla presa a muro.
- **Corpi estranei** Per evitare danni, non inserite mai oggetti metallici nel dispositivo.
- **Fonti di calore** Non usate né conservate il dispositivo in prossimità di fonti di calore, come i caloriferi, i bocchettoni d'aria calda, il forno o qualsiasi altro tipo di apparecchio che genera calore, inclusi gli amplificatori stereo.

## **Utilizzo della fotocamera**

### **AVVERTENZA**

- **Non usate la fotocamera in presenza di gas infiammabili o esplosivi. •**
- **Non puntate il flash e il LED sulle persone (neonati, bambini piccoli ecc.) a distanza ravvicinata. •**
	- Azionate il flash ad almeno 1 metro dal viso **•** dei soggetti. Se il flash scatta troppo vicino agli occhi del soggetto può causare la perdita temporanea della vista.
- **Tenete la fotocamera fuori della portata dei • bambini.**
	- Riponete sempre la macchina fuori della portata **•** dei bambini per impedire che le seguenti condizioni di pericolo possano causare gravi incidenti:
		- strangolamento causato dalla tracolla avvolta **•** attorno al collo;
		- ingestione accidentale della batteria, scheda **•** o altri piccoli pezzi;
		- scatto del flash vicino ai propri occhi o a quelli di un altro bambino; **•**
		- infortuni causati dalle parti operative della **•** macchina.
- **Non guardate il sole o una luce forte attraverso • il mirino.**
- **Non usate e non riponete la fotocamera in ambienti polverosi o umidi. •**
- **Non coprite il flash con la mano durante l'uso. •**
- **Usate solo schede di memoria SD/SDHC. • Non usate mai altri tipi di schede.** Se inserite involontariamente n altro tipo di scheda nella fotocamera, contattate un distributore autorizzato o un centro assistenza. Non tentate di rimuovere la scheda forzandola.

## **ATTENZIONE**

- **Spegnete immediatamente la fotocamera se notate fumo, odori o rumori insoliti. •**
	- Non togliete mai le batterie a mani nude **•** per evitare scottature o incendi.
- **Non usate la fotocamera con le mani bagnate. •**
- **Non lasciate la fotocamera in luoghi ad alta • temperatura.**
	- Le parti possono deteriorarsi e in alcuni casi la **•**fotocamera potrebbe incendiarsi. Non usate il caricabatterie o l'adattatore AC se è coperto da qualche oggetto (come una coperta). Potrebbero surriscaldarsi, con conseguente incendio.
- **Maneggiate la fotocamera con cura per evitare • scottature dovute a basse temperature.**
	- Quando la fotocamera contiene parti metalliche, **•** il surriscaldamento può causare scottature dovute a basse temperature. Fate attenzione a quanto segue:
		- quando usata a lungo, la fotocamera si **•** surriscalda. Il contatto con la fotocamera in queste condizioni può causare scottature per basse temperature;
		- in luoghi con temperature molto basse, **•** la temperatura del corpo della fotocamera può essere inferiore alla temperatura ambiente. Per maneggiare la fotocamera si consiglia l'uso dei guanti.
- **Tracolla. •**
	- Fate attenzione quando portate la fotocamera **•** appesa alla tracolla, perché potrebbe facilmente impigliarsi negli oggetti e causare gravi danni.

## **Misure di sicurezza per le batterie**

**Seguite queste importanti istruzioni per evitare che le batterie perdano liquido, si surriscaldino, si incendino, esplodano o causino scosse elettriche o scottature.**

## **PERICOLO**

- Usate solo batterie NiMH e relativo caricabatterie **•** di marca Olympus.
- Non scaldate né bruciate le batterie. **•**
- Quando riponete o trasportate le batterie, evitate il **•** contatto con oggetti metallici come collane, spille, fermagli, ecc.
- Non lasciate le batterie in luoghi esposti alla luce **•** del sole diretta o ad alta temperatura, in auto sotto il sole cocente o vicino ad una fonte di calore; ecc.
- Seguite attentamente tutte le istruzioni d'uso delle **•** batterie per evitare la perdita di liquido o danni ai terminali. Non tentate di smontare le batterie o di modificarle in qualsiasi modo, di saldarle, ecc.
- Nel caso in cui il liquido della batteria entrasse **•** negli occhi, lavate subito con acqua fredda corrente e rivolgetevi immediatamente al medico.
- Tenete le batterie fuori della portata dei bambini. **•** In caso di ingestione di una batteria, rivolgetevi immediatamente al medico.

## **AVVERTENZA**

- Tenete le batterie in luogo asciutto. **•**
- Per evitare che le batterie perdano liquido, **•** si surriscaldino o causino incendio o esplosione, usate solo le batterie consigliate per questo apparecchio.
- Non mischiate mai le batterie (batterie nuove **•** e vecchie, batterie cariche e scariche, batterie di marca o potenza diversa, ecc.).
- Non tentate di ricaricare batterie alcaline, al litio **•** o CR-V3.
- Inserire le batterie come descritto nelle istruzioni operative.

Non usate batterie non coperte dal foglio di **•** rivestimento isolante o se questo è danneggiato, in quanto potrebbe verificarsi la perdita di liquido, incendio o lesioni.

## **ATTENZIONE**

- Le batterie possono surriscaldarsi con l'uso prolungato. Non toglietele subito dopo l'uso. **•**
- Togliete sempre le batterie dalla fotocamera **•** quando la riponete per lunghi periodi.

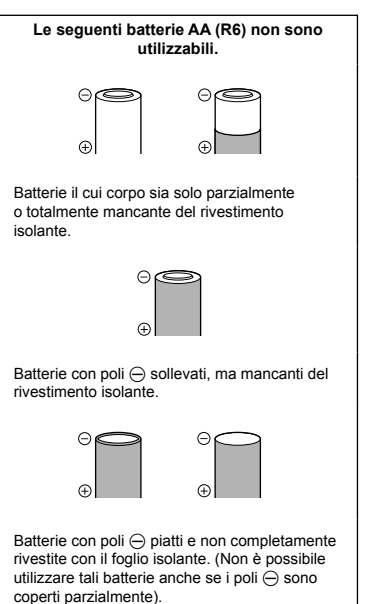

- Se le batterie NiMH non si ricaricano nel tempo **•** specificato, interrompete la ricarica e non usatele.
- Non usate batterie che presentano crepe o rotture. **•**
- Se le batterie perdono, si scoloriscono, **•** si deformano o comunque si alterano durante il funzionamento, spegnete la fotocamera.
- Se il liquido della batteria entra in contatto con la **•** pelle o con gli indumenti, lavate immediatamente con acqua fresca corrente perché il liquido è dannoso. Se il liquido brucia la pelle, rivolgetevi immediatamente al medico.
- Non sottoponete le batterie a forti urti **•**o a vibrazioni continue.

### **Misure di sicurezza per l'ambiente di utilizzo**

- Per proteggere la tecnologia di alta precisione **•** contenuta in questo prodotto non lasciate mai la fotocamera nei luoghi sotto indicati, sia per l'utilizzo sia quando non viene utilizzata:
	- luoghi ad alta temperatura e/o con un alto tasso **•** di umidità o in cui si verificano cambiamenti repentini delle condizioni climatiche. Luce diretta del sole, spiaggia, macchine chiuse o in prossimità di altre fonti di calore (forno, radiatore, ecc.) o deumidificatori;
	- ambienti sabbiosi o polverosi; **•**
	- vicino ad oggetti esplosivi o infiammabili; **•**
	- in luoghi umidi come la stanza da bagno o sotto **•** la pioggia. Per i modelli impermeabili leggete anche il rispettivo manuale;
- luoghi sottoposti a forti vibrazioni. **•**
- Non fate cadere la macchina e non sottoponetela **•** a forti urti o vibrazioni.
- Quando installate la macchina su un treppiede, **•** regolate la posizione della fotocamera con la testa del treppiede. Non girate la fotocamera.
- Non toccate i contatti elettrici sulla fotocamera. **•**
- Non lasciate la fotocamera puntata direttamente **•** verso la luce del sole. L'obiettivo o la tendina dell'otturatore potrebbero danneggiarsi, scolorirsi, rovinare il CCD, o incendiarsi.
- Non tirate e non spingete l'obiettivo. **•**
- Prima di riporre la macchina per lunghi periodi, **•** togliete le batterie. Scegliete un luogo fresco e asciutto per lo stoccaggio al fine di impedire la formazione di condensa o muffa all'interno della fotocamera. Dopo lo stoccaggio, controllate la fotocamera accendendola e premendo il pulsante di scatto per controllare che funzioni normalmente.
- Osservate sempre le norme relative all'ambiente **•** di utilizzo descritte nel manuale della fotocamera.

### **Misure di sicurezza per le batterie**

- Le batterie Olympus NiMH (incluse nella **•** confezione in alcune zone) sono destinate solo all'uso con fotocamere digitali Olympus. Non usate queste batterie con altri apparecchi.
- Caricate sempre le batterie NiMH (incluse in **•** alcune zone) prima del primo utilizzo o dopo un prolungato periodo di non utilizzo.
- Caricate sempre una serie di batterie **•** (incluse in alcune zone) (2 o 4) assieme.
- Non usate batterie alcaline se non assolutamente **•** necessario. In alcuni casi, le batterie alcaline hanno una durata più breve delle batterie NiMH. Le prestazioni delle batterie alcaline sono limitate, in particolare a basse temperature. È consigliato l'uso di batterie NiMH.
- Le batterie AA al manganese (Zinco-Carbone) non **•** possono essere usate con questo apparecchio.
- Quando usate la macchina con le batterie a basse **•** temperature, cercate di tenere la fotocamera e le batterie di riserva in un luogo caldo. Le batterie che si scaricano alle basse temperature possono essere ripristinate quando sono portate a temperatura ambiente.
- Campo di temperatura consigliato per batterie **•** NiMH:

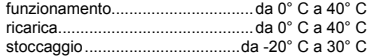

- L'uso, la ricarica o lo stoccaggio delle batterie fuori **•** di questi campi può ridurre la durata delle batterie o comprometterne le prestazioni. Togliete sempre le batterie dalla fotocamera prima di riporla per lunghi periodi.
- Prima di usare batterie NiMH o NiCd leggete **•** sempre le istruzioni d'uso.
- Il numero di immagini che potete scattare dipende **•** dalle condizioni di fotografia e dalle batterie.
- Prima di intraprendere un lungo viaggio, **•** in particolare all'estero, acquistate un numero sufficiente di batterie di scorta. Le batterie consigliate possono essere difficili da reperire durante il viaggio.
- Smaltite le batterie nel rispetto dell'ambiente. **•**Quando smaltite le batterie scariche, ricordatevi di coprire i poli e rispettate sempre la normativa locale.

## **Monitor LCD**

- Non esercitate pressione sul monitor, altrimenti **•** l'immagine potrebbe risultare deformata con conseguente anomalia della modalità riproduzione o deterioramento del monitor.
- Sul fondo/sommità del monitor può apparire **•** una striscia di luce: non è un guasto.
- Quando un soggetto è visto in diagonale sul **•** monitor, i bordi possono apparire a zig-zag sul monitor. Non è un guasto; sarà meno evidente nella modalità riproduzione.
- In luoghi soggetti a basse temperature, il monitor **•** LCD può impiegare più tempo per accendersi o i colori possono cambiare temporaneamente. Quando usate la fotocamera in luoghi molto freddi, è consigliabile mettere occasionalmente la macchina in un luogo caldo. Il monitor LCD che offre scarse prestazioni a causa delle basse temperature viene ripristinato alle temperature normali.
- L'LCD usato per il monitor è costruito con **•** tecnologia di alta precisione. Tuttavia, sul monitor LCD possono apparire costantemente macchie nere o macchie luminose. A causa delle caratteristiche o dell'angolo dal quale guardate il monitor, la macchia può non essere uniforme per colore e luminosità. Non è un guasto.

## **Note legali e altro**

- Olympus non risponde e non riconosce alcuna **•** garanzia per i danni o gli utili che si prevede possano derivare dall'uso legale del presente apparecchio o su richiesta di terzi, causati dall'uso inadeguato dell'apparecchio.
- Olympus non risponde né riconosce alcuna **•** garanzia per danni o vantaggi derivanti dal corretto utilizzo del presente apparecchio, causati dalla cancellazione dei dati di immagine.

## **Inefficacia della garanzia**

- Olympus non risponde e non riconosce alcuna **•** garanzia, esplicita o implicita, riguardante il contenuto del presente manuale scritto o software, e in nessun caso sarà responsabile di garanzie implicite di commerciabilità o adeguatezza a qualsiasi scopo particolare o per danni conseguenti, incidentali o indiretti (inclusi, ma non limitati ai danni per mancato guadagno, interruzione di attività e perdita di dati di lavoro) derivanti dall'uso o impossibilità di usare tali materiali scritti, software o apparecchiature. Alcuni paesi non consentono l'esclusione o la limitazione di responsabilità per i danni conseguenti o incidentali o della garanzia implicita, quindi i suddetti limiti possono non essere applicabili al vostro caso.
- Olympus si riserva tutti i diritti sul presente **•** manuale.

## **Avvertenza**

Fotografie non autorizzate o l'uso di materiali coperti dai diritti d'autore possono violare le relative leggi sui diritti d'autore. Olympus non si assume alcuna responsabilità per fotografie non autorizzate, per l'uso o altri atti che violino i diritti dei titolari dei copyright.

## **Note sui diritti d'autore**

Tutti i diritti riservati. Il contenuto del presente manuale o software non può essere riprodotto né interamente né in parte, né usato in qualsiasi modo o con qualsiasi mezzo elettronico o meccanico, inclusa la fotocopia e la registrazione o l'uso di qualsiasi tipo di sistema di memorizzazione e recupero di dati senza il previo consenso scritto di Olympus. Olympus non si assume alcuna responsabilità per l'uso delle informazioni contenute nel presente materiale o software né per i danni derivanti dall'uso delle informazioni contenute negli stessi. Olympus si riserva il diritto di modificare le caratteristiche e il contenuto della presente pubblicazione o del software senza obbligo di preavviso.

## **Avviso FCC**

- Interferenza con radio e TV
- Cambi o modifiche non espressamente approvati dal produttore possono annullare l'autorizzazione all'utente di utilizzare questa apparecchiatura. Questa apparecchiatura è stata sottoposta a test ed è risultata conforme con le limitazioni relative ai dispositivi digitali di Classe B, in base alla Parte 15 delle norme FCC. Tali limitazioni sono ideate per assicurare una protezione ragionevole contro le interferenze pericolose in una installazione residenziale.
- Questa apparecchiatura genera, utilizza e può irradiare energia in radiofrequenza e, se non installata e utilizzata in conformità con le istruzioni, può provocare interferenze pericolose alle comunicazioni radio.
- Tuttavia, non vi è alcuna garanzia che l'interferenza non si verifichi in una installazione particolare. Se questa apparecchiatura provocasse interferenze pericolose alla ricezione radio o televisiva, determinata a seguito di accensione e spegnimento dell'apparecchiatura, l'utente è sollecitato a correggere l'interferenza mediante una o più delle misure seguenti:
	- Regolazione o riposizionamento dell'antenna ricevente.
	- Aumento della distanza tra la fotocamera e il ricevitore.
	- Connessione dell'apparecchiatura a una presa di un circuito diverso da quello a cui è collegato il ricevitore.
- Per informazioni, rivolgetevi al rivenditore o a un tecnico radio/TV. Utilizzate solo il cavo USB fornito da OLYMPUS per collegare la fotocamera ai computer USB compatibili (PC).

Ogni cambiamento o modifica non autorizzata a questa apparecchiatura annulla l'autorizzazione all'utente a utilizzare questa apparecchiatura.

### **Usate solo la batteria ricaricabile, il caricabatterie e l'adattatore AC dedicati**

Olympus. **•••• ••••**Consigliamo l'uso esclusivo di batterie ricaricabili, caricabatterie e adattatore AC Olympus dedicati originali con questa fotocamera. L'uso di batterie ricaricabili, di un caricabatterie e/o di un adattatore AC non originale potrebbe causare un incendio o provocare danni alle persone dovuti a perdite di liquido, surriscaldamento, accensioni e surriscaldamento. Olympus non si assume alcuna responsabilità per incidenti o danni conseguenti dall'uso di una batteria, caricabatteria e/o adattatore AC non originali Olympus.

## **Esempi di spine del cavo di alimentazione dei vari paesi/regioni in tutto il mondo**

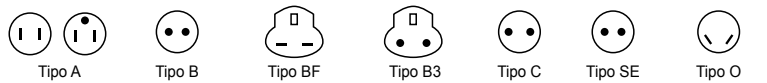

(Tipo americano) (Tipo britannico) (Tipo britannico) (Tipo britannico) (Tipo CEE) (Tipo CEE) (Tipo Oceania)

I tipi di spina e le tensioni di alimentazione sono descritti in questa tabella. In base all'area, vengono utilizzati tipi diversi di spine e tensioni.

Attenzione: seguire le norme relative ai cavi di alimentazione per ciascun paese.

- Solo per gli Stati Uniti

Utilizzate un cavo di alimentazione UL, 1,5 - 4,5 m, Tipo SPT-2 o NISPT-2, AWG n. 18, per 125 V 7 A, con spina non polarizzata NEMA 1-15P per 125 V 15 A.

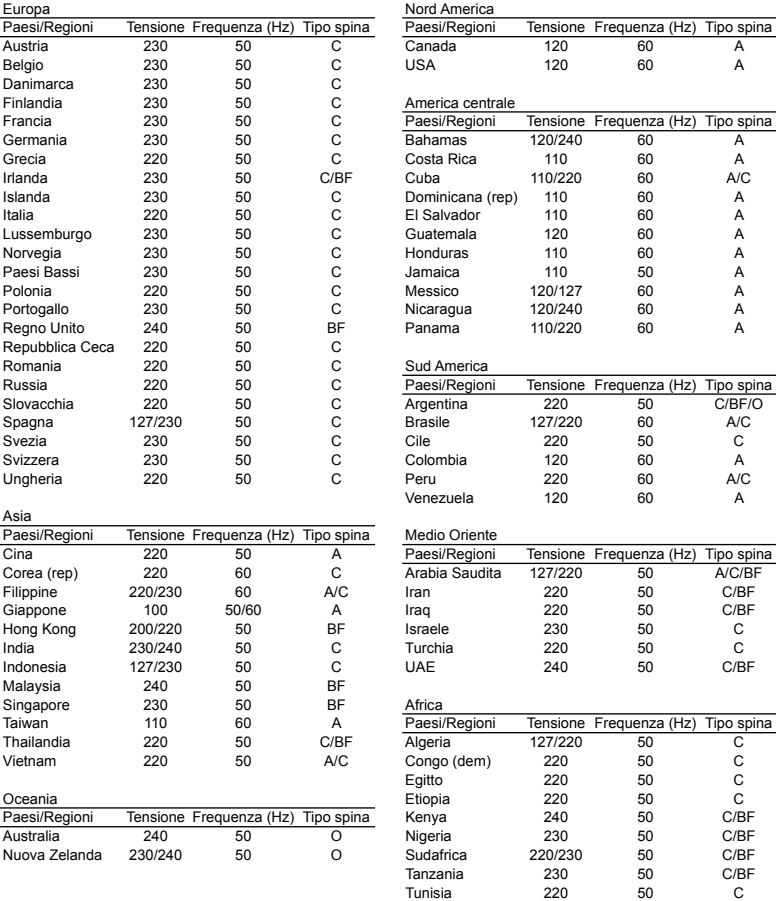

## **Per clienti nel Nord e Sud America**

#### **Per clienti in USA**

Dichiarazione di conformità<br>Numero modello : SP-600UZ Numero modello Nome commerciale : OLYMPUS

Parte responsabile<br> **OLYMPUS IMAGING AMERICA INC.** 

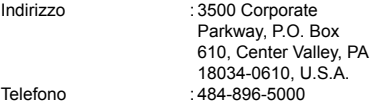

Testato in conformità con le norme FCC PER USO PRIVATO O PROFESSIONALE

Questo dispositivo è conforme con la Parte 15 delle norme FCC. Il funzionamento è soggetto alle due condizioni seguenti:

- (1) Questo dispositivo non può provocare interferenze dannose.
- (2) Questo dispositivo deve accettare eventuali interferenze ricevute, comprese le interferenze che possono provocare funzionamento indesiderato.

#### **Per clienti in Canada**

Questa apparecchiatura digitale di Classe B è conforme con tutti i requisiti delle normative canadesi relative alle apparecchiature che provocano interferenze.

#### **GARANZIA LIMITATA MONDIALE OLYMPUS – PRODOTTI PER IMAGING**

Olympus garantisce che i prodotti per imaging Olympus® acclusi e i relativi accessori Olympus® (singolarmente un «Prodotto» e collettivamente i «Prodotti») sono esenti da difetti nei materiali e nella lavorazione nell'uso e impiego normale per un periodo di un (1) anno dalla data di acquisto.

Se un Prodotto si rivelasse difettoso entro il periodo di garanzia di un anno, il cliente deve restituire il Prodotto difettoso a uno dei Centri di assistenza Olympus, seguendo la procedura indicata di seguito (Vedere «PROCEDURA DA SEGUIRE IN CASO DI ASSISTENZA»). Olympus, a sua esclusiva discrezione, riparerà, sostituirà o regolerà il Prodotto difettoso, purché i controlli di Olympus e l'ispezione interna rivelino che (a) tale difetto si sia sviluppato con l'uso normale e corretto e (b) che il Prodotto sia coperto dalla presente garanzia limitata. Riparazione, sostituzione o regolazione dei Prodotti difettosi saranno i soli obblighi di Olympus e il solo rimedio per il cliente. Il cliente è responsabile e dovrà sostenere i costi di spedizione dei Prodotti al Centro di assistenza Olympus.

Olympus non è obbligata ad eseguire manutenzione preventiva, installazione, disinstallazione o manutenzione. Olympus si riserva il diritto di (i) utilizzare ricambi ricondizionati, rinnovati e/o riparabili (conformi con gli standard di qualità di Olympus) per riparazioni in garanzia o di altro tipo e (ii) di apportare modifiche di progetto e/o funzionalità interne o esterne ai suoi prodotti senza alcuna responsabilità di integrare tali modifiche ai Prodotti.

### **ELEMENTI NON COPERTI DALLA PRESENTE GARANZIA LIMITATA**

Esclusi dalla presente garanzia limitata e non garantiti da Olympus in alcun modo, espresso, implicito o per statuto, sono:

- (a) prodotti e accessori non prodotti da Olympus e/o senza il marchio «OLYMPUS» (la copertura della garanzia per prodotti e accessori di altri produttori, che possono essere distribuiti da Olympus, è responsabilità dei produttori di tali prodotti e accessori in base ai termini e alla durata di tali garanzie dei produttori);
- (b) ogni Prodotto che sia stato disassemblato, riparato, manomesso, alterato, cambiato o modificato da persone diverse dal personale di assistenza autorizzato di Olympus a meno che la riparazione da parte di terzi non sia avvenuta con il consenso scritto di Olympus;
- (c) difetti o danni ai Prodotti risultanti da usura, lacerazione, uso improprio, abuso, negligenza, sabbia, liquidi, impatti, stoccaggio improprio, non effettuazione di operazioni di manutenzione pianificate, perdite della batteria, uso di accessori, prodotti di consumo o elementi non-«OLYMPUS», oppure uso dei Prodotti in combinazione con dispositivi non compatibili;
- (d) programmi software;
- (e) materiali di consumo (compresi ma non limitati a lampade, inchiostro, carta, pellicola, stampa, negativi, cavi e batterie); e/o
- (f) Prodotti che non contengono un numero di serie Olympus correttamente posizionato o registrato, a meno che non si tratti di un modello su cui Olympus non posizioni né registri numeri di serie.

ECCETTO PER LA GARANZIA LIMITATA SOPRA INDICATA, OLYMPUS NON RICONOSCE ALCUNA ALTRA RAPPRESENTAZIONE, AVALLO, CONDIZIONE E GARANZIA RIGUARDANTE I PRODOTTI, SIA DIRETTA O INDIRETTA, ESPRESSA O IMPLICITA O DERIVANTE DA QUALSIASI STATUTO, ORDINANZA, USO COMMERCIALE O ALTRO, COMPRESA MA NON LIMITATA A OGNI GARANZIA O RAPPRESENTAZIONE DERIVANTE DA IDONEITÀ, DURATA, PROGETTAZIONE, OPERAZIONE O CONDIZIONE DEI PRODOTTI

(O LORO PARTI) O DALLA COMMERCIABILITÀ DEI PRODOTTI O DALLA LORO IDONEITÀ PER UNO SCOPO PARTICOLARE, O RELATIVA ALLA VIOLAZIONE DI QUALSIASI BREVETTO, COPYRIGHT, O ALTRO DIRITTO DI PROPRIETÀ USATO O INCLUSO IN ESSO.

SE DEVONO APPLICARSI GARANZIE LIMITATE IN BASE ALLA LEGISLAZIONE, ESSE SARANNO LIMITATE IN DURATA AL PERIODO DELLA PRESENTE GARANZIA LIMITATA. ALCUNI STATI POSSONO NON RICONOSCERE ESCLUSIONE O LIMITAZIONE DI GARANZIE E/O LIMITAZIONE DI RESPONSABILITÀ QUINDI LE PRECEDENTI ESCLUSIONI E NON RICONOSCIMENTI POSSONO NON APPLICARSI.

IL CLIENTE PUÒ INOLTRE AVERE DIRITTI E RIMEDI DIVERSI E/O AGGIUNTIVI CHE VARIANO DA STATO A STATO.

IL CLIENTE RICONOSCE E ACCETTA CHE OLYMPUS NON SARÀ RESPONSABILE PER EVENTUALI DANNI IN CULI IL CLIENTE PUÒ INCORRERE DA SPEDIZIONE IN RITARDO, GUASTO DEL PRODOTTO, PROGETTAZIONE DEL PRODOTTO, SELEZIONE O PRODUZIONE, PERDITA O DEGRADO DI IMMAGINI O DATI O PER ALTRE CAUSE, SIA CHE LA RESPONSABILITÀ SIA ACCERTATA IN CONTRATTO, TORTO (COMPRESA NEGLIGENZA E STRETTA RESPONSABILITÀ DEL PRODOTTO) O DIVERSAMENTE. IN NESSUN CASO OLYMPUS SARÀ RESPONSABILE PER EVENTUALI DANNI INDIRETTI, ACCIDENTALI, CONSEQUENZIALI O SPECIALI DI OGNI TIPO (COMPRESI MA NON LIMITATI A PERDITA DI PROFITTI O PERDITA DI UTILIZZO), SIA CHE OLYMPUS FOSSE CONSAPEVOLE O MENO DELLA POSSIBILITÀ DI TALI PERDITE O DANNI POTENZIALI.

Rappresentazioni e garanzie fatte da chiunque, compresi ma non limitati a rivenditori, rappresentanti, venditori o agenti di Olympus, che siano incoerenti o in conflitto con o in aggiunta ai termini della presente garanzia limitata, non costituiranno vincolo per Olympus a meno che non siano in forma scritta e approvati da un rappresentante ufficiale espressamente autorizzato di Olympus. La presente garanzia limitata costituisce la dichiarazione completa ed esclusiva che Olympus accetta di fornire per i Prodotti e sostituisce tutti gli accordi, definizioni, proposte e comunicazioni precedenti e contemporanei relativi al soggetto indicato. La presente garanzia limitata è a vantaggio esclusivo del cliente originale e non può essere trasferita o assegnata.

### **PROCEDURA DA SEGUIRE IN CASO DI ASSISTENZA**

Il cliente deve trasferire ogni immagine o dati memorizzati in un Prodotto su un altro supporto di memorizzazione immagini o dati e/o rimuovere l'eventuale pellicola dal Prodotto prima di inviarlo a Olympus per assistenza.

IN NESSUN CASO OLYMPUS SARÀ RESPONSABILE PER LA MEMORIZZAZIONE, IL MANTENIMENTO O LA CONSERVAZIONE DI IMMAGINI O DATI SALVATI IN UN PRODOTTO RICEVUTO PER ASSISTENZA, O DI PELLICOLE CONTENUTE IN UN PRODOTTO RICEVUTO PER ASSISTENZA, NÉ OLYMPUS SARÀ RESPONSABILE PER DANNI IN CASO DI PERDITA O DANNEGGIAMENTO DI IMMAGINI O DATI DURANTE L'EFFETTUAZIONE DELLE OPERAZIONI DI ASSISTENZA (COMPRESI, MA NON LIMITATI A, DANNI DIRETTI, INDIRETTI, ACCIDENTALI, CONSEQUENZIALI O SPECIALI, PERDITA DI PROFITTI O PERDITA DI USO), SIA CHE OLYMPUS FOSSE CONSAPEVOLE O MENO DELLA POSSIBILITÀ DI TALE POTENZIALE PERDITA O DANNEGGIAMENTO.

Impacchettare il Prodotto con attenzione con materiali appositi per evitare danni durante il trasporto e portarlo al Rivenditore Autorizzato Olympus che ha venduto il Prodotto oppure spedirlo con busta preaffrancata e assicurata a uno dei Centri di assistenza Olympus. Quando si restituiscono i Prodotti per assistenza, la confezione deve contenere:

- *1* Ricevuta di vendita indicante data e luogo di acquisto.
- *2* Copia della presente garanzia limitata **indicante il numero di serie del Prodotto corrispondente al numero di serie sul Prodotto** (a meno che non si tratti di un modello su cui Olympus non pone né registra numeri di serie).
- *3* Una descrizione dettagliata del problema.
- *4* Stampe, negativi, stampe digitali campione (o file su disco) se disponibili e relativi al problema.

Al termine delle operazioni di assistenza, il Prodotto verrà restituito con busta preaffrancata.

## **DOVE INVIARE IL PRODOTTO PER L'ASSISTENZA**

Per il centro di assistenza più vicino, vedere «GARANZIA MONDIALE».

## **SERVIZIO DI GARANZIA INTERNAZIONALE**

Il servizio di garanzia internazionale è disponibile con la presente garanzia.

## **Per clienti in Europa**

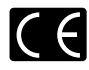

Il marchio «CE» indica che il prodotto è conforme ai requisiti Europei sulla sicurezza, sull'ambiente e sulla salute e protezione del consumatore. Gli apparecchi con marchio «CE» sono destinati alla vendita in Europa.

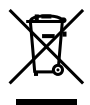

Questo simbolo (cassonetto con ruote, barrato, WEEE Allegato IV) indica la raccolta differenziata di apparecchiature elettriche ed elettroniche nei Paesi dell'UE.

Non gettate l'apparecchio nei rifiuti domestici. Usate i sistemi di raccolta rifiuti disponibili nel vostro Paese.

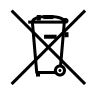

Questo simbolo [cassonetto con ruote, barrato, Direttiva 2006/66/EC Allegato II] indica la raccolta separata delle batterie esauste nei Paesi della UE.

Non gettate le batterie nei rifiuti domestici. Usate i sistemi di raccolta rifiuti disponibili nel vostro Paese.

#### **Condizioni di garanzia**

- *1* Qualora il prodotto si rivelasse difettoso, pur essendo usato appropriatamente (in osservanza delle istruzioni scritte in Cura e funzionamento fornite con esso), durante il periodo applicabile di garanzia nazionale ed è stato acquistato presso un distributore Olympus autorizzato con sede nell'area commerciale di Olympus Europa Holding GmbH, secondo quanto indicato sul sito Web http://www.olympus.com, il presente prodotto verrà riparato o sostituito gratuitamente. Per fare valere questo diritto, il cliente deve presentare il prodotto e il presente certificato di garanzia prima del termine del periodo di garanzia nazionale applicabile al rivenditore presso cui ha effettuato l'acquisto, o altro punto di assistenza Olympus nell'area commerciale di Olympus Europa Holding GmbH, secondo quanto indicato sul sito Web http://www.olympus.com. Durante l'anno di validità della garanzia mondiale, il cliente potrà restituire il prodotto a qualsiasi punto di assistenza Olympus. Notare che i punti di assistenza Olympus non sono presenti in tutti i paesi.
- *2* Il cliente sarà responsabile di tutti i costi e i rischi inerenti al trasporto del prodotto fino al rivenditore o al punto di assistenza Olympus.

#### **Condizioni di garanzia**

*1* «OLYMPUS IMAGING CORP., Shinjuku Monolith, 2-3-1 Nishi-Shinjuku, Shinjuku-ku, Tokyo 163-0914, Giappone, offre una garanzia mondiale di un anno. La presente garanzia mondiale deve essere presentata presso un centro di assistenza e riparazione autorizzato Olympus prima di eseguire riparazioni coperte dalla garanzia. La presente garanzia è valida solo se il Certificato di Garanzia e la prova di acquisto vengono presentati al centro di assistenza e riparazione Olympus. Tenere presente che la presente

garanzia è un'aggiunta e non intacca i diritti legali di garanzia per il cliente nell'ambito delle legislazioni nazionali applicabili che regolano la vendita di beni di consumo indicate in precedenza.»

- *2* La presente garanzia non copre quanto indicato di seguito e al cliente verrà richiesto di sostenere le spese di riparazione anche per i difetti sorti durante il suddetto periodo di garanzia.
	- a. Qualsiasi difetto dovuto a un uso improprio (qualsiasi operazione non menzionata in Cura e funzionamento o altra sezione di istruzioni, ecc.).
	- b. Qualsiasi difetto dovuto ad attività di riparazione, modifica, pulizia, ecc. non svolte da personale Olympus o punti di assistenza Olympus autorizzati.
	- c. Qualsiasi difetto o danno dovuto a trasporto, caduta, urto ecc. successivamente all'acquisto del prodotto.
	- d. Qualsiasi difetto o danno dovuto a incendio, terremoto, alluvione, fulmine, altre calamità naturali, inquinamento ambientale e sbalzi di tensione.
	- e. Qualsiasi difetto dovuto a stoccaggio improprio o incauto (per esempio, riporre il prodotto in condizioni di temperatura e umidità elevate, in prossimità di repellenti per insetti come naftalina o medicinali pericolosi, ecc.), manutenzione impropria, ecc.
	- Qualsiasi difetto dovuto a batterie scariche, f. ecc.
	- g. Qualsiasi difetto dovuto a sabbia, fango, ecc. penetrato all'interno del prodotto.
	- h. Quando il presente certificato di garanzia non è restituito con il prodotto.
	- i. Quando vengono apportate modifiche di qualsiasi natura al certificato di garanzia riguardanti l'anno, il mese e la data di acquisto, il nome del cliente, il nome del rivenditore e il numero di serie.
	- j. Quando la prova di acquisto non viene presentata assieme al certificato di garanzia.
- *3* La presente garanzia è applicabile esclusivamente al prodotto e non ad altre apparecchiature accessorie, come custodia, tracolla, copriobiettivo e batterie.
- *4* L'esclusiva responsabilità di Olympus in merito alla presente garanzia è limitata alla riparazione o sostituzione del prodotto. Nei termini di questa garanzia, viene esclusa qualsiasi responsabilità per perdite o danni di qualsiasi tipo, indiretti o consequenziali, subiti dal cliente in relazione a un difetto del prodotto e, in particolare, viene esclusa qualsiasi perdita o danno causato da obiettivi, pellicole, altre apparecchiature o accessori utilizzati con il prodotto o qualsiasi altra perdita risultante da un ritardo nella riparazione o perdita di dati. Le normative di legge non sono interessate da questa clausola.

#### **Note riguardanti la manutenzione della garanzia**

- *1* La presente garanzia deve essere ritenuta valida solamente se il certificato di garanzia (o altro documento contenente una prova di acquisto sufficiente) è stato debitamente compilato da Olympus o da un rivenditore autorizzato. Di conseguenza, controllate che il nome dell'acquirente, il nome del rivenditore, il numero di serie, l'anno, il mese e la data di acquisto siano indicati sul documento oppure che la fattura o lo scontrino di vendita originale (indicante il nome del rivenditore, la data di acquisto e il prodotto acquistato) sia allegato al presente certificato di garanzia. Olympus si riserva il diritto di rifiutare l'assistenza gratuita qualora il certificato di garanzia fosse incompleto, il documento suddetto non sia stato presentato, oppure le informazioni contenute siano incomplete o illeggibili.
- *2* Poiché il presente certificato di garanzia non può essere emesso una seconda volta, conservarlo in un luogo sicuro.
- Fate riferimento al sito Web http://www.olympus.com per consultare l'elenco di punti di assistenza Olympus autorizzati in tutto il mondo.

## **Per clienti in Asia**

#### **Condizioni di garanzia**

- *1* Se questo prodotto si rivelasse difettoso, sebbene utilizzato correttamente (in osservanza delle istruzioni scritte in Cura e funzionamento fornite con esso), per un periodo fino a un anno dalla data di acquisto, questo prodotto verrà riparato, o a discrezione di Olympus sostituito senza spese. Per fare valere questo diritto, il cliente deve presentare il prodotto e il presente certificato di garanzia prima del termine del periodo di garanzia di un anno al rivenditore presso cui ha effettuato l'acquisto, o altro punto di assistenza Olympus autorizzato elencato nelle istruzioni e richiedere le riparazioni necessarie.
- *2* Il cliente sarà responsabile di tutti i costi e i rischi inerenti al trasporto del prodotto fino al rivenditore o al punto di assistenza Olympus.
- *3* La presente garanzia non copre quanto indicato di seguito e al cliente verrà richiesto di sostenere le spese di riparazione anche per i difetti sorti durante il suddetto periodo di garanzia.
	- a. Qualsiasi difetto dovuto a un uso improprio (qualsiasi operazione non menzionata in Cura e funzionamento o altra sezione di istruzioni, ecc.).
	- b. Qualsiasi difetto dovuto ad attività di riparazione, modifica, pulizia, ecc. non svolte da personale Olympus o punti di assistenza Olympus autorizzati.
	- c. Qualsiasi difetto o danno dovuto a trasporto, caduta, urto ecc. successivamente all'acquisto del prodotto.
	- d. Qualsiasi difetto o danno dovuto a incendio, terremoto, alluvione, fulmine, altre calamità naturali, inquinamento ambientale e sbalzi di tensione.
- e. Qualsiasi difetto dovuto a stoccaggio improprio o incauto (per esempio, riporre il prodotto in condizioni di temperatura e umidità elevate, in prossimità di repellenti per insetti come naftalina o medicinali pericolosi, ecc.), manutenzione impropria, ecc.
- f. Qualsiasi difetto dovuto a batterie scariche, ecc.
- g. Qualsiasi difetto dovuto a sabbia, fango, ecc. penetrato all'interno del prodotto.
- h. Quando il presente certificato di garanzia non è restituito con il prodotto.
- Quando vengono apportate modifiche di qualsiasi natura al certificato di garanzia riguardanti l'anno, il mese e la data di acquisto, il nome del cliente, il nome del rivenditore e il numero di serie. i.
- j. Quando la prova di acquisto non viene presentata assieme al certificato di garanzia.
- *4* La presente garanzia è applicabile esclusivamente al prodotto e non ad altre apparecchiature accessorie, come custodia, tracolla, copriobiettivo e batterie.
- *5* L'esclusiva responsabilità di Olympus in merito alla presente garanzia è limitata alla riparazione o sostituzione del prodotto e viene esclusa qualsiasi responsabilità per perdite o danni di qualsiasi tipo, indiretti o consequenziali, subiti dal cliente in relazione a un difetto del prodotto e, in particolare, viene esclusa qualsiasi perdita o danno causato da obiettivi, pellicole, altre apparecchiature o accessori utilizzati con il prodotto o qualsiasi altra perdita risultante da un ritardo nella riparazione o perdita di dati.

#### **Note;**

- *1* La presente garanzia è un'aggiunta e non influisce sui diritti stabiliti dell'utente.
- *2* Per domande sulla presente garanzia, chiamate uno dei centri assistenza autorizzati Olympus elencati nelle istruzioni.

#### **Note riguardanti la manutenzione della garanzia**

- *1* La presente garanzia deve essere ritenuta valida solamente se il certificato di garanzia è stato debitamente compilato da Olympus o dal rivenditore. Di conseguenza, controllate che siano indicati il nome dell'acquirente, il nome del rivenditore, il numero di serie, l'anno, il mese e la data di acquisto.
- *2* Poiché il presente certificato di garanzia non può essere emesso una seconda volta, conservarlo in un luogo sicuro.
- *3* Qualunque richiesta di riparazione da parte di un cliente nello stesso paese di acquisto del prodotto sarà soggetta ai termini della garanzia emessa dal distributore Olympus in tale paese. Nel caso il distributore locale Olympus non avesse emesso una garanzia separata o se il cliente non risieda nel paese di acquisto del prodotto, vengono applicati i termini della garanzia globale.
- *4* Se applicabile, la presente garanzia è globale. I centri di assistenza autorizzati Olympus elencati nella presente garanzia saranno lieti di onorare la garanzia.
- Consultate l'elenco della rete di assistenza internazionale autorizzata Olympus.

#### **Inefficacia della garanzia**

Olympus non risponde e non riconosce alcuna garanzia, esplicita o implicita, riguardante il contenuto del presente manuale scritto o software, e in nessun caso sarà responsabile di garanzie implicite di commerciabilità o adeguatezza a qualsiasi scopo particolare o per danni conseguenti, incidentali o indiretti (inclusi, ma non limitati ai danni per mancato guadagno, interruzione di attività e perdita di dati di lavoro) derivanti dall'uso o impossibilità di usare tali materiali scritti o software. Alcuni stati non consentono l'esclusione o la limitazione di responsabilità per i danni conseguenti o incidentali, quindi i suddetti limiti possono non essere applicabili al vostro caso.

## **Marchi di fabbrica**

- IBM è un marchio registrato di International Business Machines Corporation.
- Microsoft e Windows sono marchi registrati di Microsoft Corporation.
- Macintosh è un marchio registrato di Apple Inc.
- Il logo SDHC è un marchio registrato.
- Tutti gli altri nomi di società e prodotti sono marchi registrati e/o marchi dei rispettivi proprietari.
- Le norme sui sistemi di memorizzazione file di fotocamere menzionati nel presente manuale sono le «Design Rule for Camera File System/ DCF» (Norme di Progettazione di Sistemi di File di macchine fotografiche/DCF) stipulate dall'associazione JEITA (Japan Electronics and Information Technology Industries Association, Associazione delle Industrie Giapponesi di Elettronica e Tecnologia Informatica).

THIS PRODUCT IS LICENSED UNDER THE AVC PATENT PORTFOLIO LICENSE FOR THE PERSONAL AND NONCOMMERCIAL USE OF A CONSUMER TO (i) ENCODE VIDEO IN COMPLIANCE WITH THE AVC STANDARD ("AVC VIDEO") AND/OR (ii) DECODE AVC VIDEO THAT WAS ENCODED BY A CONSUMER ENGAGED IN A PERSONAL AND NON-COMMERCIAL ACTIVITY AND/OR WAS OBTAINED FROM A VIDEO PROVIDER LICENSED TO PROVIDE AVC VIDEO. NO LICENSE IS GRANTED OR SHALL BE IMPLIED FOR ANY OTHER USE. ADDITIONAL INFORMATION MAY BE OBTAINED FROM MPEG **EIME SURFRES Machines Concernation**<br> **•** Huicrosoft e Windows sono marchi registrati<br> **•** Microsoft e Windows sono marchi registrati<br> **•** Machinosh è un marchio registrato di Apple<br>
• Il logo SDHC è un marchio registrato.

## CARATTERISTICHE TECNICHE

### **Fotocamera**

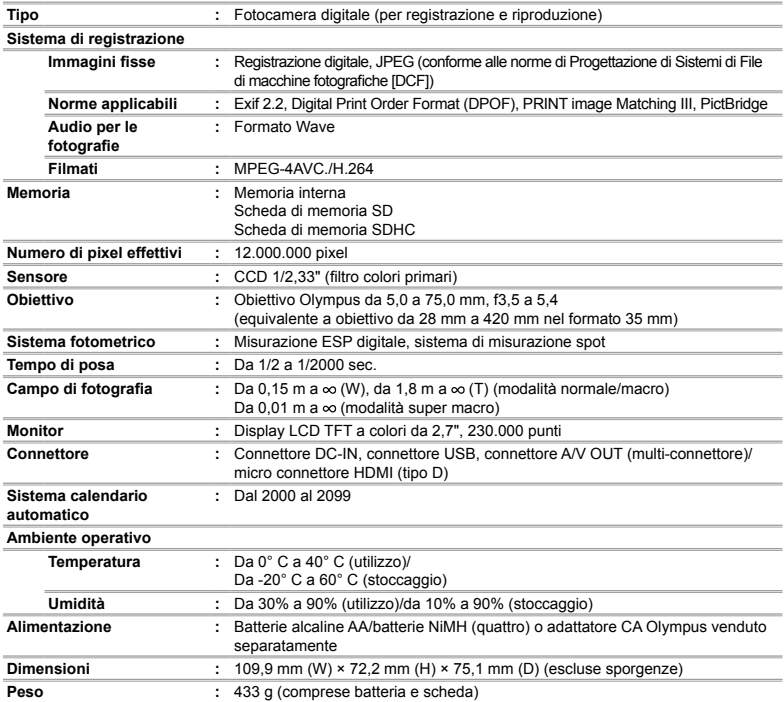

Le caratteristiche tecniche sono soggette a modifica senza obbligo di preavviso.

HDMI, il logo HDMI e High-Definition Multimedia Interface sono marchi o marchi registrati di HDMI Licensing LLC.

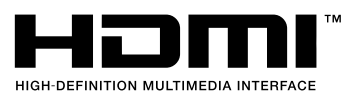

APPUNTI

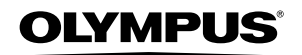

http://www.olympus.com/

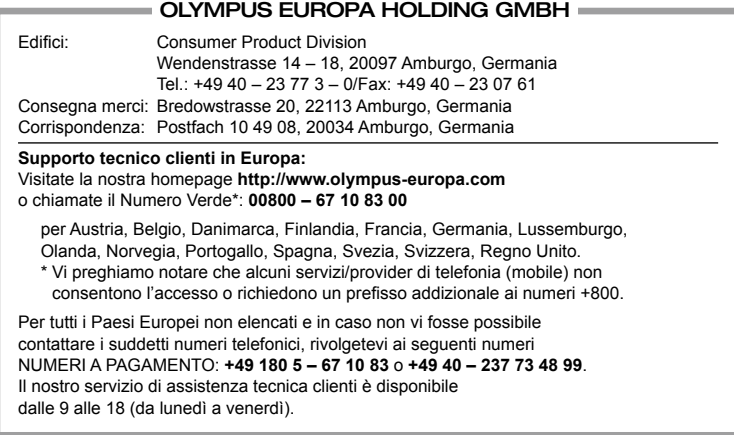

#### **Distributori autorizzati**

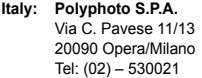

**Switzerland: Olympus Schweiz AG** Chriesbaumstrasse 6 8604 Volketswil Tel: 044 947 66 62